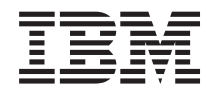

**System i** および **System p i5/OS** および関連ソフトウェア ソフトウェアの配布

バージョン *6* リリース *1*

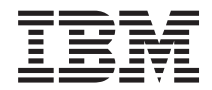

**System i** および **System p i5/OS** および関連ソフトウェア ソフトウェアの配布

バージョン *6* リリース *1*

### お願い =

本書および本書で紹介する製品をご使用になる前に、 35 [ページの『特記事項』に](#page-40-0)記載されている情 報をお読みください。

本書は、IBM i5/OS (プロダクト番号 5761-SS1) のバージョン 6、リリース 1、モディフィケーション 0 に適用され |

ます。また、改訂版で断りがない限り、それ以降のすべてのリリースおよびモディフィケーションにも適用されま |

す。このバージョンは、すべての RISC モデルで稼働するとは限りません。また、CISC モデルでは稼働しません。 |

本書でライセンス内部コードに言及する場合があります。ライセンス内部コードは、機械コードであり、IBM 機械コ | ードのご使用条件の条項に基づいてライセンス交付されます。 |

本マニュアルに関するご意見やご感想は、次の URL からお送りください。今後の参考にさせていただきます。

http://www.ibm.com/jp/manuals/main/mail.html

なお、日本 IBM 発行のマニュアルはインターネット経由でもご購入いただけます。詳しくは

http://www.ibm.com/jp/manuals/ の「ご注文について」をご覧ください。

(URL は、変更になる場合があります)

お客様の環境によっては、資料中の円記号がバックスラッシュと表示されたり、バックスラッシュが円記号と表示さ れたりする場合があります。

 原 典: System i and System P i5/OS and related software Distribute software Version 6 Release 1

発 行: 日本アイ・ビー・エム株式会社

担 当: ナショナル・ランゲージ・サポート

#### 第1刷 2008.2

この文書では、平成明朝体™W3、平成明朝体™W7、平成明朝体™W9、平成角ゴシック体™W3、平成角ゴシック体™ W5、および平成角ゴシック体™W7を使用しています。この(書体\*)は、(財)日本規格協会と使用契約を締結し使用し ているものです。フォントとして無断複製することは禁止されています。

注∗ 平成明朝体"W3、平成明朝体™W9、平成角ゴシック体"W3、 平成角ゴシック体"W5、平成角ゴシック体"W7

**© Copyright International Business Machines Corporation 1998, 2008. All rights reserved.**

© Copyright IBM Japan 2008

# 目次

 $\,$   $\,$ 

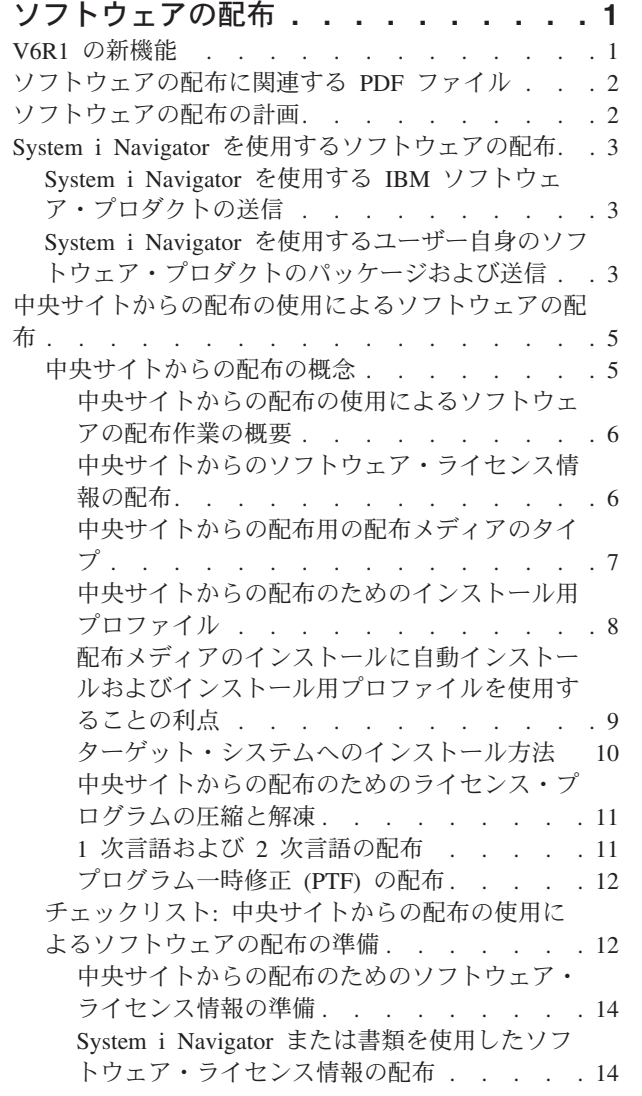

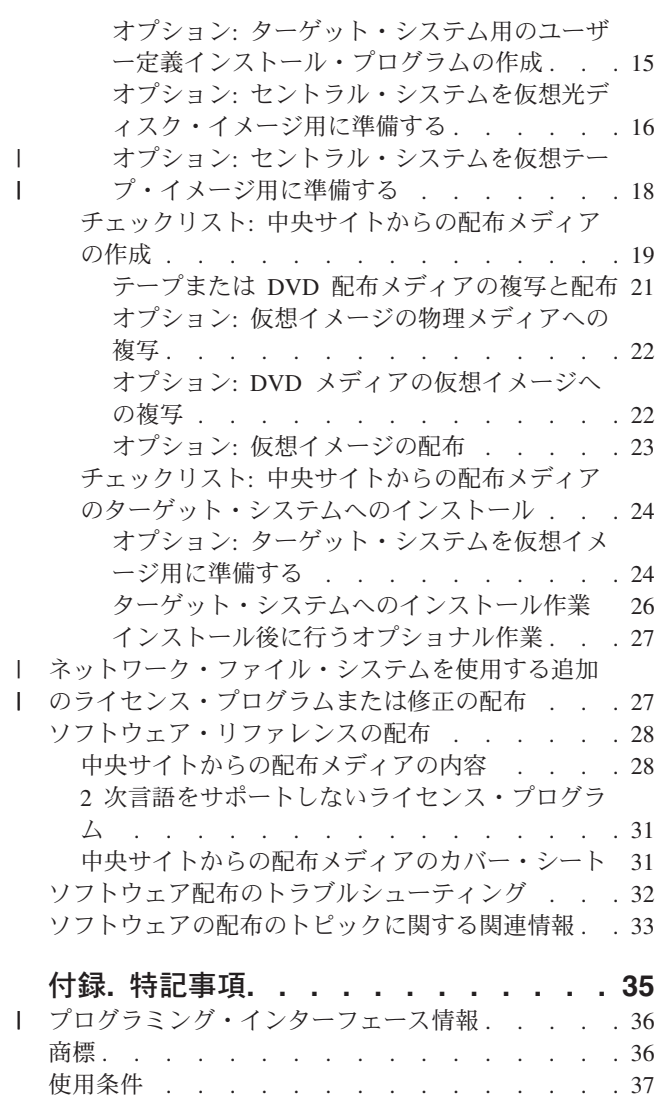

| |

|<br>|<br>|

## <span id="page-6-0"></span>ソフトウェアの配布

オペレーティング・システムを含めて、システムのプログラムの一部または全体を他のシステムへ複写する ことが望ましい場合があります。また、論理区画のすべての、あるいは一部のプログラムを他の論理区画に 複写することもできます。配布プロセスは、ご使用のネットワークが大規模のものであり、ご使用のコンピ ューティング環境のすべてのシステムを同じものにしたい場合、とりわけ役に立ち、便利です。

最小限の労力で最大限の利益をあげてこれを行うには、計画を立てて、ソフトウェア・プロダクトの配布に 使用できるオプションを考慮する必要があります。サポートされるプロダクトを配布するのに、System i™ ナビゲーターまたは中央サイトからの配布を使用することができます。仮想イメージを配布メディアとして 使用することもできます。

注**:** 本書のコード例を使用すると、お客様は、 33 [ページの『コードに関するライセンス情報および特記事](#page-38-0) [項』](#page-38-0) に記載されている条件に同意されたことになります。

## **V6R1** の新機能

『ソフトウェアの配布』トピック・コレクションに関する新情報または大幅に変更された情報について説明 します。

| 中央サイトからの配布によってソフトウェアを配布するために仮想光ディスク・イメージを使用できるほ か、仮想磁気テープ装置を使用できます。手順については、 18 [ページの『オプション](#page-23-0): セントラル・シス | Ⅰ [テムを仮想テープ・イメージ用に準備する』で](#page-23-0)説明します。

l i5/OS® の仮想光ディスク装置サポートは、ネットワーク内の他のシステムと共用できる単一のイメージ・ ソースから仮想光ディスク・イメージを使用する方法を提供します。仮想光ディスク装置タイプ 632B モ | デル 003 を使用するお客様は、ネットワーク・ファイル・システム (NFS) を使用するサーバーに置かれた | イメージにアクセスできます。 27 [ページの『ネットワーク・ファイル・システムを使用する追加のライセ](#page-32-0) | | ンス・ブログラムまたは修正の配布』を参照してください。

光ディスク複写 (DUPOPT) コマンドを使用して、仮想イメージを物理 DVD または CD-RW メディアに | 複写することができます。トピック 22 ページの『オプション: [仮想イメージの物理メディアへの複写』を](#page-27-0) | 参照してください。 |

イメージ・カタログ情報のコピーは、QIMGCLG というファイルのイメージ・カタログ・ディレクトリー | | に保管されるようになっています。これにより、イメージ・ファイルをシステム間で移動した後のソフトウ ェア配布およびカタログ作成が簡単になります。イメージ・カタログ作成 (CRTIMGCLG) コマンドの新し | い \*IMPORT パラメーターを使用すると、QIMGCLG ファイルに置かれている既存のカタログ情報に基づ | いてカタログが作成されます。カタログ項目は、以前のカタログと同じように表示されます。この手順は、 | 24 ページの『オプション: [ターゲット・システムを仮想イメージ用に準備する』で](#page-29-0)説明します。 |

#### 新機能または変更点の確認方法

技術上の変更が加えられた部分を確認できるように、本書では以下の記号が使用されています。

- ※ イメージは、新規の、または変更された情報の始まりを指しています。
- 《イメージは、新規の、または変更された情報の終わりを指しています。

<span id="page-7-0"></span>PDF ファイルでは、新情報および変更情報の左マージンにリビジョン・バー (|) が表示されることがあり ます。

このリリースでの、その他の新規情報または変更情報を見つけるには、 ユーザーへのメモを見つけてくだ さい。

## ソフトウェアの配布に関連する **PDF** ファイル

本書の PDF ファイルを表示および印刷することができます。

この資料の PDF 版を表示またはダウンロードするには、『ソフトウェアの配布』(約 46 ページ) を選択し ます。

中央サイトからの配布を使用したソフトウェアの配布に関連する特定の参照情報のみを印刷することもでき ます。

- 28 [ページの『中央サイトからの配布メディアの内容』](#page-33-0)
- 31 ページの『2 [次言語をサポートしないライセンス・プログラム』](#page-36-0)
- v 31 [ページの『中央サイトからの配布メディアのカバー・シート』](#page-36-0)

次の関連トピックを表示またはダウンロードすることもできます。 i5/OS および関連ソフトウェアのインストール、アップグレードおよび削除

### **PDF** ファイルの保管

表示用または印刷用の PDF ファイルをワークステーションに保管するには、次のようにします。

- 1. ご使用のブラウザーで PDF リンクを右クリックします。
- 2. PDF をローカルに保管するオプションをクリックする。
- 3. PDF を保管する先のディレクトリーを指定する。
- 4. 「保存 **(S)**」をクリックする。

### **Adobe Reader** のダウンロード

これらの PDF を表示または印刷するには、システムに Adobe® Reader がインストールされていることが

必要です。[Adobe Web](http://www.adobe.com/products/acrobat/readstep.html) サイト (www.adobe.com/products/acrobat/readstep.html) いち無償コピーをダウ ンロードすることができます。

## ソフトウェアの配布の計画

ソフトウェアを配布するのに、System i ナビゲーター または中央サイトからの配布を使用することができ ます。配布したいソフトウェアの量とタイプによって、どの配布ツールを使うべきかが決まります。

#### **System i** ナビゲーター を使用すべき場合

System i ナビゲーター を使用すれば、ソース i5/OS システム上の複数のプログラムおよびファイルを論 理的にグループ化することができ、それらのオブジェクトを 1 つ以上のターゲット i5/OS システムに配布 することができます。これが、1 つ以上のライセンス・プログラム、ユーザー自身のソフトウェア・プロダ クト、修正、またはユーザー・ライブラリーを配布する最も迅速で最も効率的な方法です。

#### 中央サイトからの配布を使用すべき場合

<span id="page-8-0"></span>中央サイトからの配布は、全システム・アップグレードに関連したソフトウェア、または論理区画のソフト ウェアを配布するのに最もよく使用されます。この配布には、通常、i5/OS オペレーティング・システム、 プログラム一時修正 (PTF)、IBM® ライセンス・プログラム、IBM 以外のライセンス・プログラム、およ びユーザー・ライブラリーといったソフトウェアの集合が含まれます。また、論理区画のソフトウェアを、 区画に分割された、あるいは区画に分割されていない複数のシステムに配布する場合も中央サイトからの配 布を使用することができます。

#### 次にすること**:**

- v 『System i Navigator を使用するソフトウェアの配布』
- v 5 [ページの『中央サイトからの配布の使用によるソフトウェアの配布』](#page-10-0)

## **System i Navigator** を使用するソフトウェアの配布

System i ナビゲーター を使用すれば、ソース i5/OS システムまたは論理区画上の複数のプログラムおよ びファイルを論理的にグループ化することができ、それらのオブジェクトを 1 つまたは複数のターゲット i5/OS システムまたは論理区画に配布することができます。

これが、1 つ以上のライセンス・プログラム、ユーザー自身のソフトウェア・プロダクト、修正、またはユ ーザー・ライブラリーを配布する最も迅速で最も効率的な方法です。

## **System i Navigator** を使用する **IBM** ソフトウェア・プロダクトの送信

System i ナビゲーター を使用して、IBM ソフトウェア・プロダクトを、i5/OS システムまたは論理区画か ら、他の i5/OS システムまたは論理区画に送ることができます。

IBM プロダクトを送信しインストールするには、以下の作業を行います。

- 1. 「**System i** ナビゲーター」ウィンドウで、「マネージメント・セントラル」を展開します。
- 2. エンドポイント・システムを展開します。
- 3. システムを展開します。
- 4. 「構成およびサービス」を展開します。
- 5. 「ソフトウェア・インベントリー」を展開します。
- 6. 「インストール済みプロダクト」または「サポートされるプロダクト」を選択します。
- 7. 右側の画面区画で、送信およびインストールしたいプロダクトを右マウス・ボタン・クリックします。 「送信およびインストール」を選択します。送信およびインストールできるのは、「インストール済 み」または「管理対象」の状況を持つプロダクトのみです。
- 8. プロダクトを送信しインストールするウィザードの指示に従います。

詳細な作業ヘルプを「System i ナビゲーター」ウィンドウで使用することができます。メニュー・バーで 「ヘルプ」をクリックし、「ヘルプ・トピック」を選択します。「できること」を選択して、行えること、 および「System i ナビゲーター」ウィンドウの中でそれを行えるためにいるべき場所を見つけます。

## **System i Navigator** を使用するユーザー自身のソフトウェア・プロダクト のパッケージおよび送信

IBM プロダクトを 1 つの i5/OS システムまたは論理区画から別の i5/OS システムまたは論理区画に送信 するほか、System i ナビゲーター を使用してユーザー自身のソフトウェア・プロダクトをパッケージし、 送信することができます。

プロダクトのパッケージ化を使用すると、ユーザーのアプリケーション・プログラムを、IBM ライセン ス・プログラムと同様にインストールされ維持されるパッケージされたプロダクトにすることができます。 ユーザーのアプリケーションが一度プロダクトとしてパッケージされると、そのアプリケーションのすべて のオブジェクトを単一のエンティティーとして管理することができます。ユーザーご自身のプロダクトをパ ッケージできるようにする方法は、以下に示すようにいくつか用意してあります。

- System i ナビゲーター のプロダクトおよびパッケージの機能
- IBM System Manager for i5/OS ライセンス・プログラム
- v 『ソフトウェア・プロダクトの API』

System i ナビゲーター によってユーザーのアプリケーションをパッケージ化する利点の一つは、それが i5/OS オペレーティング・システムの一部になり、したがって、追加のコストがかからないことです。 System i ナビゲーター を使用すれば、i5/OS ライセンス・プログラムを配布するのと同じ方法でアプリケ ーションおよび修正を配布することができます。 IBM 修正をトラッキングするのと同じ方法でユーザーの 修正をトラッキングすることができます。プロダクト定義には、複数のシステムにわたってプロダクトを送 信しインストールするのに必要なすべての情報が入っています。

アプリケーションを、ご使用のシステムがプロダクトとして認識するプロダクトにパッケージし変換できる ようにするには、まずプロダクト定義を作成する必要があります。プロダクト定義を作成するソース・シス テムは、該当のプロダクトを管理するために使用されます。プロダクトをパッケージし、配布するには、以 下の作業を行います。

- 1. 以下の手順を行って、プロダクト定義を作成します。
	- a. System i ナビゲーター で、「マネージメント・セントラル」を展開します。
	- b. 「定義」を展開します。
	- c. 「プロダクト」を右マウス・ボタン・クリックし、「新規の定義」を選択します。
	- d. 新規のプロダクト定義を作成するウィザードの指示に従います。マネージメント・セントラルのプロ ダクト定義を作成するソース・システムは、該当のプロダクトを管理するために使用されます。

ウィザードの一部として、プロダクトがインストールされたときにご使用条件を受け入れるようにユ ーザーにプロンプトを出したいことを示すことができます。「ライセンス文書の追加」ダイアログで ライセンス文書を追加します。これらのライセンス文書を作成する方法については、『独自のプロダ クトに関するオンライン・ソフトウェア契約の作成』を参照してください。

- 2. プロダクトをソース・システムにインストールします。
- 3. 以下の手順を行って、プロダクトを他のシステムへ送信し、インストールします。
	- a. System i ナビゲーター で、「マネージメント・セントラル」を展開します。
	- b. 「定義」を展開します。
	- c. 「プロダクト」を選択します。
	- d. ターゲット・システムに送信し、インストールしたいプロダクト定義を右マウス・ボタン・クリック し、「送信およびインストール先」を選択します。
	- e. プロダクト定義をターゲット・システムにインストールするウィザードの指示に従います。「終了」 をクリックすると、プロダクトはターゲット・システムに送信され、インストールされ、状況は「イ ンストール済み」から「管理対象」に変更されます。

注**:**

- v 送信およびインストールできるのは、「インストール済み」または「管理対象」の状況をもっ たプロダクト定義だけです。
- v 適用済みの修正のみが、プロダクトを送信しインストールしするときに送信されます。
- **4** ソフトウェアの配布

<span id="page-10-0"></span>プロダクトはソース・システムにインストールされるので、プロダクトは管理の対象になります。「管理対 象」の状況は、定義がもはや変更できないことを意味します。現行リリースのプロダクトに何らかの変更を 加えるには、修正を生成する必要があります。

ソース・システムにプロダクトをインストールすれば、そのプロダクトに対して修正を生成できます。これ を行う方法については、『マネージメント・セントラルを使用したインストール済みプロダクトの修正の生 成』を参照してください。

詳細な作業ヘルプを「System i ナビゲーター」ウィンドウで使用することができます。メニュー・バーで 「ヘルプ」をクリックし、「ヘルプ・トピック」を選択します。「できること」を選択して、行えること、 および「System i ナビゲーター」ウィンドウの中でそれを行えるためにいるべき場所を見つけます。

#### 次にすること**:**

ユーザーご自身のソフトウェア・プロダクトのパッケージングと送信の後に、生成した修正を送信します。 具体的な情報については、『修正の送信とインストール』を参照してください。

## 中央サイトからの配布の使用によるソフトウェアの配布

ソフトウェアを配布するための中央サイトからの配布プロセスは、ご使用のネットワークが大規模のもので あり、ご使用のコンピューティング環境のすべての i5/OS システムまたは論理区画を同じものにしたい場 合、とりわけ役に立ち、便利です。

中央サイトからソフトウェアを配布するプロセスにより、ターゲット・システムへのインストール手順のス テップ数が減るので、時間、労力、および費用を節約できます。例えば、ソフトウェアを配布する前にソー ス・システムに累積 PTF パッケージを適用する場合は、ターゲット・システムに同じパッケージを適用す る必要がなくなるため、時間を節約できます。

ユーザー・データおよび i5/OS リリースを 1 つのシステムにのみ配布する場合は、『データ移行』トピッ | クを参照してください。 |

1 つまたは複数のライセンス・プログラムを CD-ROM で配布することもできます。配布のための

CD-ROM のプリマスターリングの手順については、『CD-ROM による iSeries [ソフトウェアの配布』](http://www-1.ibm.com/servers/eserver/iseries/optical/cdrom/cddist.htm) を参照してください。

## 中央サイトからの配布の概念

中央サイトからの配布は、i5/OS オペレーティング・システムを使用する 1 つのシステムまたは論理区画 (セントラル・システム) のソフトウェアを複写し、複写したものを複数のシステム (ターゲット・システ ム) に配布するプロセスです。

セントラル・システム は、IBM 提供のメディアを受け付けるライセンス交付を受けたシステムです。分散 | | システム・ネットワークでは、セントラル・システムは通常、警報、アブリケーション設計、およびネット | ワーク管理作業のための通信ネットワークにおけるフォーカル・ポイントとして定義されています。セント | ラル・システムは、セントラル・システムから独立して作動する他のシステムにライセンス・プログラムを | 配布することもできます。ただし、これらの独立システムは、ライセンス・ブログラムの配布についてはセ ントラル・システムに依存します。 |

ターゲット・システム は、ライセンス内部コード、i5/OS オペレーティング・システム、およびライセン | | ス・ブログラムの配布についてはセントラル・システムに依存するシステムを指します。これらのシステム は、不在操作である場合があります。ターゲット・システムは、分散システム通信ネットワーク上に存在す | <span id="page-11-0"></span>ることも可能であるし、またセントラル・システムから独立して稼働することも可能ですが、ライセンス・ | | ブログラムの配布と、アブリケーションの開発および保守については中央サイトに依存しています。

### 中央サイトからの配布の使用によるソフトウェアの配布作業の概要

セントラル・システムからソフトウェアを配布する一般的な作業には、セントラル・システムおよびターゲ ット・システムの準備、メディアの作成、およびターゲット・システムへのソフトウェアのインストールが 含まれます。

- | 1. セントラル・システムからのソフトウェアの配布を準備します。
- a. 使用する配布メディアのタイプ、インストール用プロファイル、およびターゲット・システムへのイ ンストール方法を選択します。 | |
- b. (オプション) ターゲット・システムのオペレーターがインストール作業を行わずに済むように、ユ ーザー定義のインストール・プログラムを作成します。  $\blacksquare$ |
	- c. セントラル・システムに適切な累積修正パッケージまたはその他の PTF が適用されていることを確 認します。
- d. セントラル・システムとターゲット・システムで配布の準備が整ったことを確認します。 |
	- 2. GO LICPGM メニューのオプション 40 を使用して、配布メディアを作成します。
		- a. 以下に示すのは、オプション 40 で実行する作業です。
			- 1) すべてのサブシステムを終了させます。

| |

- 2) ライセンス内部コード、i5/OS オペレーティング・システム、システム構成データ、機密保護オ ブジェクト、システム資源管理プログラム (SRM) オブジェクト、およびユーザー・プロファイ ルを保管します。
- 3) QGPL ライブラリーを保管します。このライブラリーには、QLPUSER というユーザー定義のイ ンストール・プログラムが含まれています。
- 4) QUSRSYS ライブラリーを保管します。
- 5) 配布したいライセンス・プログラムを保管します。「ライセンス・プログラム保管」画面で、配 布したいライセンス・プログラムを選択します。 Extended Base Support および Extended Base Directory Support の 2 つのオプションは、必須であるため事前選択されています。
- b. オプション 40 の処理が完了した後、追加オブジェクトを配布メディアに保管します。たとえば、ユ ーザー・ライブラリー、ユーザー・ディレクトリー、および 2 次言語ファイルを保管できます。ユ ーザー定義のインストール・プログラムを作成する場合は、そのインストール・プログラムを使用し て、これらの追加ライブラリーおよびオブジェクトを復元させることができます。
- 3. 配布メディアをターゲット・システムにインストールします。

ターゲット・システムに配布したくないオブジェクトは、セントラル・システム上の QGPL および QUSRSYS ライブラリーに保管しないでください。

### 中央サイトからのソフトウェア・ライセンス情報の配布

i5/OS のライセンス管理機能を使用するソフトウェア・プロダクトのライセンス情報を配布できます。

これらのソフトウェアの場合、ライセンス情報には、メッセージを受け取るメッセージ待ち行列、ログ違反 インディケーター、使用限界、およびソフトウェア・ライセンス・キーが含まれます。ライセンス・ユーザ ーの現行のリストは、セントラル・システムからターゲット・システムに配布されません。

ライセンス管理を使用するソフトウェア・プロダクトおよびフィーチャーのリストを表示するには、ライセ ンス情報の処理 (WRKLICINF) コマンドを実行します。

<span id="page-12-0"></span>すべてのターゲット・システムの全ソフトウェア・ライセンス情報を配布メディアに組み込むことができま す。それぞれのターゲット・システムに適したライセンス情報は、インストール・プロセスの一部として自 動的にロードされます。

使用限界の設定は、配布するプロダクトのタイプによって異なります。ライセンス情報が含まれている標準 プロダクトの使用限界は、配布メディアを作成する前にセントラル・システムで設定しておく必要がありま す。事前に設定しておくことによって、標準プロダクトの使用限界は自動的に配布メディアに組み込まれ て、ターゲット・システムに配布されます。キー付きプロダクトの場合、使用限界は、ライセンス・キーに 組み込まれています。各ターゲット・システムのすべてのキー付きプロダクトは、ターゲット・システムで 稼働させるために固有キーを必要とします。したがって、配布メディアを作成する前に、全ターゲット・シ ステムのすべてのライセンス・キーを配布メディアに追加する必要があります。

### いつライセンス・プログラムのライセンス情報を配布するべきか

ライセンス・プログラムのライセンス情報を配布する適切なタイミングは、そのプログラムの新規のライセ ンス期間をインストールするときです。

ライセンス期間 とは、ライセンス・プログラムの許可された使用限界が存続する期間のことです。使用限 界は、あるバージョン、リリース、またはモディフィケーション・レベルの間、存続することができます。

たとえば、プロダクト X のライセンス期間がバージョンによるものであれば、許可された使用限界はプロ ダクトのバージョン全体にわたって有効です。プロダクト X について一度ライセンス情報がインストール されると、プロダクト X の新しいバージョンが配布されるまで、ライセンス情報はインストールされませ ん。新しいリリースおよびモディフィケーション・レベルがインストールされるときでも、この元のライセ ンス情報はターゲット・システムで保持されます。プロダクト X の新しいバージョンが配布されると、タ ーゲット・システムで使用限界を変更する必要が生じます。

#### ソフトウェア・ライセンス・キー

ライセンス・キー・ファイルには、配布するソフトウェア・ライセンス・キーが入っています。

ユーザーが GO LICPGM メニューのオプション 40 (配布メディアの作成) を使用するか、またはシステム の保管 (SAVSYS) コマンドを実行すると、システムはこのファイルを配布メディアに追加します。 QALZALPKEY ファイルは、ライセンス・キーがロードされた後で、ターゲット・システムから削除され ます。

キー付きプロダクトを使用する日ごとに、猶予期間が切れる日付を示す警告メッセージがメッセージ待ち行 列に送られます。このメッセージは、QSYSOPR メッセージ待ち行列と、ライセンス情報の変更 (CHGLICINF) コマンドにより定義した他のすべてのメッセージ待ち行列に送られます。

#### 関連情報

使用限界の設定

## 中央サイトからの配布用の配布メディアのタイプ

| 中央サイトからの配布用にセントラル・システムで使用可能な配布メディアまたは方法のタイプは、イメー

| ジ・カタログ (光ディスクまたはテーブ)、ネットワーク・ファイル・システムを使用する共用仮想光ディ

スク・イメージ、テープ・メディア、DVD、CD-ROM、および光ディスク複写 (DUPOPT) コマンドまたは | テープ複写 (DUPTAP) コマンドの使用です。 |

それぞれの配布メディアに利点と欠点があります。どのメディアが、お客様のコンピューティング環境に合 っているかを判断してください。

#### <span id="page-13-0"></span>イメージ・カタログ

- このメディアには、セントラル・システムで作成されてターゲット・システムに配布されるすべて の仮想イメージを収容するためのディスク・スペースが必要です。十分な記憶域がある場合、この オプションは費用効果が高く便利です。 | | |
- まず、仮想イメージを配布するようにセントラル・システムを準備し、次に配布メディアを作成し て、FTP を使用して配布します。中央サイトからの配布用に DVD を作成し、次にその DVD を イメージ・カタログに追加して、FTP を使用して配布することができます。あるいは、仮想イメー ジを作成し、それらを DVD または CD-ROM (光ディスク装置の場合) あるいはテープ・メディア (磁気テープ装置の場合) に変換して、物理メディアを配布することができます。仮想イメージを中 央サイトからの配布メディアとして使用する方法は、柔軟性を与え、特に光ディスク・メディアの 検証、不在インストール、ネットワーク内でのソフトウェアのアップグレードに便利です。 | | | | | | |
- 仮想テープを使用すると、その他の形式のメディアよりも可用性が高く、バックアップ時間が短く なります。仮想磁気テープ装置では記憶域の保管 (SAVSTG) コマンドを使用できない点を除き、 仮想磁気テープ装置は物理テープと同じタスクを実行できます。詳細については、トピック『仮想 テープ』を参照してください。 | | | |
- イメージ・カタログを中央サイトからの配布用の配布メディアとして使用する場合の要件の詳細に ついては、『仮想光ディスク・ストレージの準備』を参照してください。 | |

#### | ネットワーク・ファイル・システムによって共用されるイメージを使用する仮想光ディスク装置

- 特殊なタイプの仮想光ディスク装置 (632B モデル 003) は、ネットワーク内のリモート・システム 上の仮想イメージ・ファイルをサポートします。イメージ・ディレクトリーは、ターゲット・シス テムで使用できるように準備された仮想イメージ・ファイルが入ったセントラル・システム上のネ ットワーク・パスを識別します。仮想光ディスク装置は、追加のライセンス・プログラムまたは PTF のインストールに使用できます。詳細については、『ネットワーク・ファイル・システムを使 用する仮想光ディスク・ストレージ』を参照してください。 | | | | | |
	- テープ 高速のテープは、全システム・アップグレードに関連したソフトウェア、または論理区画のソフト ウェアを配布する上で最速の手段です。ただし、テープ用のハードウェアおよびメディアは、DVD のハードウェアとメディアよりも費用がかかります。
	- **DVD** DVD は高速テープよりも低速ですが、費用効果が高くなります。

#### **CD-ROM**

|

| | | CD-ROM のみを中央サイトからの配布用の配布メディアとして使用することに関しての情報につ

いては、『iSeries [ソフトウェアの配布での](http://www.ibm.com/servers/eserver/iseries/optical/cdrom/cddist.htm) CD-ROM の使用』 を参照してください。

#### □ 光ディスク複写コマンド

- 光ディスク複写 (DUPOPT) コマンドを使用して、中央サイトのメディアの仮想イメージから実際 のメディアを作成することができます。  $\blacksquare$
- □ テープ複写コマンド
	- テープ複写 (DUPTAP) コマンドを使用して、中央サイトのメディアの仮想イメージから実際のテ ープ・メディアを作成することができます。仮想テープ・イメージのフォーマットは、ご使用の物
	- 理磁気テープ装置と互換性がなければなりません。

## 中央サイトからの配布のためのインストール用プロファイル

IBM は、お客様がターゲット・システムに配布メディアをインストールする際に使用できる、4 種類のイ ンストール用プロファイルを提供します。これらのプロファイルを、お客様特有のニーズに合うようにカス タマイズすることもできます。

<span id="page-14-0"></span>インストール用プロファイルには、ユーザーがインストール・プロセス中に実行したい作業が入っていま す。インストール用プロファイルは、自動インストール・プロセスに多くの利点をもたらします。インスト ール用プロファイルの作成時に行う選択は、ターゲット・システムにのみ影響し、セントラル・システムに は影響しません。 IBM から提供されるプロファイルの中の 1 つを使用することもできるし、IBM から提 供されるプロファイルをユーザーのニーズに合うようにカスタマイズすることもできます。

### **IBM** のインストール用プロファイル

IBM から、ほとんどすべての状況に適合するインストール用プロファイルが用意されています。以下に、 インストール用プロファイルを共通使用度の高い順にリストしています。プロファイルの説明と、それぞれ のプロファイルに関連した特別な考慮事項も記載されています。

#### 現行リリースの置き換え **(QRPLRELLVL)**

全システムのアップグレードに関連するソフトウェアの配布には、このオプションを使用します。 システムは、メディアにあるのと同じバージョン、リリース、およびモディフィケーション・レベ ルのライセンス・プログラムを置換します。

#### 新規システムのインストール **(QINSNEWSYS)**

新規ターゲット・システムへの全システム・アップグレードに関連するソフトウェアの配布には、 このオプションを使用します。中央サイトからの配布によって、新規のシステムをインストールで きます。あるいは、このオプションを使用して、論理区画のソフトウェアを配布することもできま す。ターゲット・システムには、事前にライセンス内部コードの現行レベルがインストールされて いる必要があります。

### 現行リリースの **IBM** による置き換え **(QIBMRPLRLS)**

全システムのアップグレードに関連するソフトウェアの配布には、このオプションを使用します。 システムは、メディアにあるのと同じバージョン、リリース、およびモディフィケーション・レベ ルのライセンス・プログラムは置換しません。

#### **1** 次言語の変更 **(QCHGPRILNG)**

全システム・アップグレードに関連したソフトウェアまたは論理区画のソフトウェアの配布を予定 しており、さらに 1 次言語を変更したい場合は、現行リリースの置き換えプロファイルまたは現 行リリースの IBM 置き換えプロファイルのいずれかを使用してください。ターゲット・システム の 1 次言語のみの変更を計画している場合は、『1 次言語の変更に関する考慮事項』を参照して ください。

### カスタマイズされた **IBM** インストール用プロファイル

ユーザー独自のインストール用プロファイルを作成するか、または、IBM 提供のインストール用プロファ イルをカスタマイズする場合は、GO LICPGM メニューのオプション 41 (インストール用プロファイルの 処理) を選択してください。インストール用プロファイルに関する処理を行うには、QUSRSYS ライブラリ ー内の QALPAUTO ファイルに対する \*CHANGE 権限が必要です。

## 配布メディアのインストールに自動インストールおよびインストール用プロファイルを使 用することの利点

ライセンス・プログラムおよびアプリケーション・プログラムが入っているメディアのインストールにイン ストール用プロファイルを使用することには、以下の利点があります。

- ターゲット・システムのオペレーターが行う作業は、配布メディアのマウント以外は減少するかまたは まったく必要なくなります。
- v ユーザーが、カスタマイズされたインストール用プロファイルを作成して、ターゲット・システムでの インストールを制御することができます。
- <span id="page-15-0"></span>v インストールが失敗した後の再開が可能です (インストール・プロセスの、成功した部分をとばすことも できます)。
- v インストール時のメッセージの数が削減されるか、またはなくなります。
- v ユーザーが、インストールが成功した後、ユーザー定義のインストール・プログラムを使用してアプリ ケーションをインストールしたり、システムをさらにカスタマイズしたりすることができます。

インストール用プロファイルを使用すると、オペレーターが以下の作業を行う必要がなくなります。

- オペレーティング・システムをインストールするためのオプションの選択
- オペレーティング・システムのインストールの確認
- v 言語機能の選択
- v 言語機能の確認
- インストール・オプションの選択
- IPL オプションの選択

#### 関連概念

『ターゲット・システムへのインストール方法』

ターゲット・システムでの配布メディアのインストール方法は、自動インストールと手動インストール の 2 つです。どちらのインストール方法を選択するか判断するためには、以下の説明をお読みくださ  $V_{\lambda}$ 

### ターゲット・システムへのインストール方法

ターゲット・システムでの配布メディアのインストール方法は、自動インストールと手動インストールの 2 つです。どちらのインストール方法を選択するか判断するためには、以下の説明をお読みください。

#### 自動インストール

自動インストールの場合、ターゲット・システムのオペレーターは、指示に従って配布メディアを マウントするだけです。この方法を選択すると、インストール用プロファイルとユーザー定義のイ ンストール・プログラムを使用することができるので、この方法は最も一般的に使用されていま す。

インストール用プロファイルを使用して、ライセンス・プログラム、修正 (PTF)、およびアプリケ ーション・プログラムが含まれるメディアをインストールすることができます。インストール用プ ロファイルの使用により、ターゲット・システムのオペレーターが行う追加作業をなくすことがで きます。また、インストール・プロセスをカスタマイズすることもできます。

ユーザー定義のインストール・プログラムを作成することによって、お客様が作成したアプリケー ションを配布し、ターゲット・システムのオペレーターによる追加作業をなくすことが可能になり ます。

### 手動インストール

ターゲット・システムにディスク・ストレージを追加する必要のある場合のみ、手動インストール を使用してください。

#### 関連概念

9 [ページの『配布メディアのインストールに自動インストールおよびインストール用プロファイルを使](#page-14-0) [用することの利点』](#page-14-0)

ライセンス・プログラムおよびアプリケーション・プログラムが入っているメディアのインストールに インストール用プロファイルを使用することには、以下の利点があります。

## <span id="page-16-0"></span>中央サイトからの配布のためのライセンス・プログラムの圧縮と解凍

配布メディアを作成する前に、オブジェクトの圧縮と解凍に関する以下の項目を考慮してください。

ライセンス・プログラムを圧縮すると、記憶スペースの節約などいくつかの利点があります。中央サイトか らの配布用の配布メディアを作成する際、使用頻度の高いライセンス・プログラムをすべて解凍状態のまま にしておくこともできます。あるいは、一部のライセンス・プログラムを圧縮状態で配布し、一部のプログ ラムを解凍状態で配布することもできます。

配布メディアを作成する前に、以下の項目を考慮してください。

- v IBM オブジェクトとユーザー作成オブジェクトの両方を圧縮することができます。 IBM プログラム・ オブジェクトは、制限状態でのみ圧縮することができます。オブジェクトを圧縮するには、オブジェク ト圧縮 (CPROBJ) 制御言語コマンドを使用します。
- v プログラム (\*PGM)、サービス・プログラム (\*SRVPGM)、およびモジュール (\*MODULE) は、それら が最初に使用されるときに、自動的かつ永続的に解凍されます。
- v 圧縮されたパネル (\*PNLGRP)、メニュー (\*MENU)、印刷装置ファイル (属性 PRTF を持つ \*FILE)、ま たは表示装置ファイル (属性 DSPF を持つ \*FILE) は、最初に使用されるときには、一時的に解凍され ます。そのような一時的に解凍されたオブジェクトは、同じ初期プログラム・ロード (IPL) で 5 回また は連続して 2 日使用されると、永続的に解凍されます。
- 通常、圧縮されたオブジェクトに対する操作は、オブジェクトが解凍されている場合よりもわずかに多 くの時間がかかります。非常に大きな圧縮されたオブジェクトが解凍される場合、システムは、「操作 進行中につき、しばらくお待ちください」というメッセージを送ります。

IBM は、ターゲット・システムで使用されるディスク・スペースの量を減らすために、以下のアクション を取ることをお勧めします。同時に、これらのアクションは、頻繁に使用されるオブジェクトが必ず解凍さ れるようにします。

- v ターゲット・システムに送るすべてのものを圧縮する。
- v セントラル・システムで、ターゲット・システムと同じ方法でオブジェクトを使用する。パネル・グル ープ、メニュー、印刷装置ファイル、および表示装置ファイルについて、それを少なくとも 5 回行いま す。
- v プリマスターリング・メディアを作成する場合、 CD-ROM 上のファイルは複数のボリュームにわたっ て存在することはできません。保管されるファイルが CD-ROM に収まるように、オブジェクトを圧縮 する必要があります。

オブジェクトの圧縮と解凍の詳細については、『圧縮されたオブジェクトと記憶スペース』を参照してくだ さい。

## **1** 次言語および **2** 次言語の配布 |

中央サイトからの配布を使用して、1 次言語と 2 次言語を配布することができます。 |

#### **1** 次言語 |

| 1 次言語とは、情報の表示および印刷に使用されるデフォルトの言語としてシステムにインストールされる 言語のことです。 IBM ライセンス・プログラムの配布メディアには、1 次言語が入っています。セントラ | | ル・システムで作成する配布メディアでは、ターゲット・システムで 1 次言語をインストールできるよう に、1 次言語がコピーされます。 |

## <span id="page-17-0"></span>**2** 次言語 |

Ⅰ 2 次言語の配布は、1 次言語の配布よりも複雑です。2 次言語は、 19 [ページの『チェックリスト](#page-24-0): 中央サ Ⅰ [イトからの配布メディアの作成』で](#page-24-0)説明されているように配布メディアへ保管され、 26 [ページの『ターゲ](#page-31-0) | [ット・システムへのインストール作業』で](#page-31-0)説明されているようにユーザー定義のインストール・プログラム | によってターゲット・システムへ復元されます。|

## プログラム一時修正 **(PTF)** の配布

中央サイトからの配布プロセスによって、修正をセントラル・システムに適用し、それらの修正をターゲッ ト・システムに配布することが可能です。修正の適用は 1 回で済みます。

修正を、全システム・アップグレードまたは論理区画に関係するソフトウェアの一部として配布することが できます。中央サイトからの配布プロセスで、修正は以下のように配布されます。まず、修正をセントラ ル・システムに適用します。配布メディアが作成されるときに、修正は配布メディアに保管されて、配布さ れます。最後に、配布メディアがターゲット・システムにインストールされると、ライセンス内部コードの コピー A とコピー B が置き換えられ、ライセンス・プログラムがセントラル・システムの PTF レベル でインストールされます。

中央サイトからの配布を使用して修正を配布することには、いくつかの利点があります。その 1 つは、タ ーゲット・システムで、PTF のインストールに関する特別な指示が不要であることです。もう 1 つは、タ ーゲット・システムが、セントラル・システムと同じ PTF レベルおよびリリース・レベルになることで す。

セントラル・システムからリモート・ターゲット・システムに PTF を配布するその他の方法として、仮想 | 光ディスク・イメージをネットワーク・ファイル・システム (NFS) ネットワークと共用することができま | す。詳細については、『ネットワーク・ファイル・システムを使用する仮想光ディスク・ストレージ』を参 | 照してください。 |

## チェックリスト**:** 中央サイトからの配布の使用によるソフトウェアの配布の 準備

セントラル・システムからソフトウェアを配布するには、このチェックリスト内のステップをすべて行って ください。

## 始める前に

- 1. 6 [ページの『中央サイトからの配布の使用によるソフトウェアの配布作業の概要』に](#page-11-0)ついて理解しま す。ここには、GO LICPGM メニューのオプション 40 (配布メディアの作成) を使用して保管されたオ ブジェクトの概略を含む、中央サイト配布プロセスの概要が書かれています。
- 2. ターゲット・システムに、配布されるすべてのライセンス・プログラムを扱うのに十分な記憶スペース があることを検証します。十分な記憶スペースがあることを検証するために、『システムがアップグレ ードのためのディスク記憶域要件を満たしていることの確認』を参照します。
- | 3. セントラル・システムとターゲット・システム上のソフトウェアおよびハードウェアのリリースが、中 央サイトからの配布後に互換性のあるリリースとなることを検証します。各モデルにインストールでき |
- る i5/OS リリースを判別するには、System i ハードウェア [\(System i hardware\)](http://www.ibm.com/systems/i/hardware/) Web サイトを参 照してください。「マーケティング・ライフ **(Marketing life)**」で情報を選択します。 | |
	- 4. セントラル・システムとターゲット・システム上の i5/OS のリリースが、中央サイトからの配布後に互 換性のあるリリースとなることを検証します。『i5/OS の相互運用性』を参照して、この検証を行って

<span id="page-18-0"></span>ください。ネットワークに複数のシステムが存在する場合、データの交換またはオブジェクトの保管お よび復元を行うためには、それらのサーバーが互換性のあるリリースでなければなりません。

- 5. すべてのプログラム一時修正 (PTF) がセントラル・システムに適用されていることを確認します。 IBM は、新しいハードウェア機構があるターゲット・システムにメディアをインストールできるよう に、すべての ライセンス内部コード PTFをセントラル・システムに永続的に適用することをお勧めし ます。ライセンス内部コード PTF を永続的に適用する方法について詳しくは、『拡張修正インストー ル: IPL なしでのライセンス内部コード修正の適用』を参照してください。中央サイトからの配布プロ セスにおける PTF の詳細については、 12 [ページの『プログラム一時修正](#page-17-0) (PTF) の配布』を参照して ください。
- 6. セントラル・システムが安定していることを確認してください。安定度を確認するために、セントラ ル・システムを数週間テストすることもできます。
- 7. 配布する予定のライセンス・プログラムに必要なすべての PTF がインストールされていることを確認 |
- するために、セントラル・システムでのプロダクト・オプションの検査 (CHKPRDOPT) コマンドの実 行を検討してください。 | |
	- セントラル・システムからのソフトウェア配布の準備
	- 1. ターゲット・システムへのインストール方法を選択します。 10 [ページの『ターゲット・システムへの](#page-15-0) [インストール方法』に](#page-15-0)説明されているように、自動インストールまたは手動インストールを選択しま す。
	- 2. ステップ 1 で自動インストールの方法を選択した場合は、以下のインストール用プロファイルの 1 つ を選択あるいはカスタマイズします。
		- 現行リリースの置き換え (QRPLRELLVL)
		- 新規システムのインストール (OINSNEWSYS)
		- v 現行リリースの IBM による置き換え (QIBMRPLRLS)
		- 1 次言語の変更 (OCHGPRILNG)

ユーザー自身のインストール用プロファイルを作成することもできます。詳細については、 8 [ページの](#page-13-0) [『中央サイトからの配布のためのインストール用プロファイル』を](#page-13-0)参照してください。

- | 3. 配布メディアを選択します。メディア・タイプについては、7[ページの『中央サイトからの配布用の配](#page-12-0) [布メディアのタイプ』で](#page-12-0)説明します。 |
	- 4. i5/OS のライセンス管理を採用しているプロダクトのライセンス情報を準備します。 14 [ページの『中](#page-19-0) [央サイトからの配布のためのソフトウェア・ライセンス情報の準備』を](#page-19-0)参照してください。
	- 5. ターゲット・システム用のインストール・プログラムを作成します。配布メディアに保管する予定の追 加ライブラリーとその他のオブジェクトは、自動的に復元されます。 15 [ページの『オプション](#page-20-0): ター [ゲット・システム用のユーザー定義インストール・プログラムの作成』を](#page-20-0)参照してください。
	- 6. ライセンス・プログラムの圧縮と解凍をお考えください。オブジェクト圧縮 (CPROBJ) コマンドを使用 して、ライセンス・プログラムを圧縮します。詳細については、 11 [ページの『中央サイトからの配布の](#page-16-0) [ためのライセンス・プログラムの圧縮と解凍』を](#page-16-0)参照してください。
- | 7. 配布メディアとしてイメージ・カタログを選択した場合は、 16 ページの『オブション: セントラル・シ
- [ステムを仮想光ディスク・イメージ用に準備する』ま](#page-21-0)たは 18 [ページの『オプション](#page-23-0): セントラル・シ [ステムを仮想テープ・イメージ用に準備する』に](#page-23-0)進みます。 | |

## 終了する際に

1. お客様が選択した、ターゲット・システムへのインストール方法、インストール・プロファイル、およ び配布メディアをメモしておきます。

- <span id="page-19-0"></span>2. ライセンス情報の配布方針をメモしておき、ライセンス情報を配布する準備ができていることを確認し ます。
- 3. ユーザー定義プログラムが予想通り作動することを確認します。

次のトピック**:** このチェックリスト内の作業を完了した場合は、 19 [ページの『チェックリスト](#page-24-0): 中央サイ [トからの配布メディアの作成』に](#page-24-0)進みます。

### 中央サイトからの配布のためのソフトウェア・ライセンス情報の準備

配布メディアおよび中央サイトからの配布を使用してライセンス・プログラムの『ソフトウェア・ライセン ス情報』を配布する準備を行うには、以下の説明に従います。

配布する必要のあるソフトウェア・ライセンス情報は、各プロダクトの使用限界情報です。各プロダクトを ターゲット・システムで使用できるようにするには、使用限界情報を配布する必要があります。キー付きプ ロダクトは、それぞれのターゲット・システムごとに固有のライセンス・キーを必要とするので、標準のプ ロダクトより注意を払う必要があります。

ソフトウェア・ライセンス情報の配布の準備を行うには、以下の作業を実行します。

- 1. 標準プロダクトのライセンス情報を準備します。 標準プロダクトのライセンス情報を配布するには、タ ーゲット・システムの『使用限界の設定』を行う必要があります。この作業を行った後、使用限界は自 動的に配布メディアに組み込まれます。
- 2. キー付きプロダクトのライセンス・キーを準備します。
	- a. ライセンス・キーの追加 (ADDLICKEY) コマンドを実行して、すべてのターゲット・システムの全 ライセンス・キーをライセンス・キー・リポジトリーに追加します。ライセンス・キー・リポジトリ ーの詳細については、『ライセンス・キー情報の追加』を参照してください。
	- b. 以下のようにライセンス・キー情報の表示 (DSPLICKEY) コマンドを使用して、ライセンス・キ ー・ファイルを作成します。

DSPLICKEY PRDID(\*ALL) LICTRM(\*ALL) FEATURE(\*ALL) SERIAL(\*ALL) OUTPUT(\*LICKEYFILE) LICKEYFILE(QSYS/QALZALPKEY) LICKEYMBR(QALZALPKEY)

ライセンス・キー・ファイルは、QSYS ライブラリーで QALZALPKEY と呼ばれる必要がありま す。その他の名前を使用すると、ソフトウェアのアップグレード時にライセンス・キーのインストー ルに失敗します。

次のトピック**:** 『System i Navigator または書類を使用したソフトウェア・ライセンス情報の配布』

#### **System i Navigator** または書類を使用したソフトウェア・ライセンス情報の配布

ソフトウェア・ライセンス情報を配布するには、以下の作業を実行します。

• System i ナビゲーター を使用したライセンス・キーの配布

System i ナビゲーター で使用できるマネージメント・セントラル配布機能を使用して、ライセンス・キ ーを『パッケージングおよび送信』することができます。

- 書類によるライセンス情報の配布
	- 1. ライセンス情報の配布の準備を行います。
		- a. 配布を計画しているそれぞれのプロダクトごとに、ライセンス証書を見つけます。
		- b. それぞれのライセンス証書のコピーをとります。
		- c. 各ターゲット・システムに、配布メディアと共に各ライセンス証書のコピーを送信します。
- <span id="page-20-0"></span>2. ターゲット・システムに配布メディアをインストールした後、ターゲット・システムのライセンス情 報を更新します。
	- a. ライセンス情報の処理 (WRKLICINF) コマンドを使用して、ライセンス管理を使用するインスト ール済みのプロダクトおよび機能のリストを表示します。
	- b. F11 (使用法情報の表示) を押して、使用限界を表示します。プロダクトの使用限界は、更新され ていなければ、通常は 0 です。
	- c. オプション 5 (詳細の表示) を選択して、プロダクトの承諾タイプを確認します。承諾タイプが \*KEYED の場合は、次のステップに進みます。承諾タイプが \*WARNING または \*OPRACTION の場合、標準プロダクトの『使用限界の設定』を行って、次のステップに進みます。
	- d. ライセンス・キーを追加したいプロダクトの隣りのオプション列に、1 (ライセンス・キーの追加) を入力し、Enter キーを押します。
	- e. ソフトウェア提供者から受け取った情報と一致するようにプロンプトの内容を更新し、Enter キー を押します。

通常は、ライセンス・キーおよび使用限界フィールドを更新する必要があります。場合によって は、プロセッサー・グループ、満了日、および取引先データ・フィールドを更新することが必要 になります。新しく設定した使用限界が、「ライセンス情報の処理」画面に表示されます。

f. WRKLICINF コマンドによって表示されたそれぞれのプロダクトについて、上記のステップを繰り 返します。

次のトピック**:** 『オプション: ターゲット・システム用のユーザー定義インストール・プログラムの作成』 を続けて実行するか、またはチェックリストのステップ 6 (13 [ページ](#page-18-0)) に戻ります。

オプション**:** ターゲット・システム用のユーザー定義インストール・プログラムの作成

ユーザー定義のインストール・プログラムを作成するには、以下の手順を実行します。

ユーザー定義のインストール・プログラムは、作業を実行して、ターゲット・システムのオペレーターに適 切な指示を送ります。ユーザー定義のインストール・プログラムにより、多数のインストール作業を自動的 に実行し、カスタマー作成アプリケーションをターゲット・システムにインストールすることができます。

- 1. オブジェクトをターゲット・システムに復元するための指示を、ユーザー・プログラムに組み込みま す。 ユーザー定義のインストール・プログラムに組み込むことができる指示のリストについては、 [26](#page-31-0) [ページの『ターゲット・システムへのインストール作業』を](#page-31-0)参照してください。すべての指示をプログ ラムに組み込むこともできるし、お客様の配布に適した指示のみを組み込むこともできます。
- 2. QLPUSER という名前でプログラムを作成して、QGPL ライブラリーに保管します。 QGPL ライブラ リーに QLPUSER プログラムがすでに存在する場合、システムは、自動インストール時に、QGPL ラ イブラリーを復元する前にそのプログラムを削除します。これにより、配布メディアが追加の処理を制 御するようになります。
- 3. ユーザー・プログラムを作成し終えたならば、以下の作業を行ってください。
	- a. ユーザー定義のインストール・プログラムをテストして、それが予期されたとおりに機能することを 確認します。
	- b. プログラムの 1 つのコピーを、セントラル・システムのユーザー・ライブラリーの 1 つに保持しま す。
	- c. 固有の処理を必要とする複数のターゲット・システムがある場合は、それぞれのターゲット・システ ムごとに個別のプログラムを作成する必要があります。

例**:** ユーザー定義のインストール・プログラム

<span id="page-21-0"></span>次の制御言語 (CL) プログラムは、ユーザー定義のインストール・プログラムの例です。このプログラム は、ターゲット・システムのオペレーターに指示を送ります。さらにこのプログラムは、アプリケーション が入っているライブラリーを復元し、アプリケーションを開始するためのコマンドを QGPL ライブラリー にコピーします。この例の中の &DEVICE パラメーターは、メディア装置の名前です。 &SUCCESS パラメー ターは、すべてのライセンス・プログラムが正常にインストールされたかどうかを示すインディケーターと して使用されます。

注**:** 次のコード例を使用して、 33 [ページの『コードに関するライセンス情報および特記事項』の](#page-38-0)条件に同 意してください。

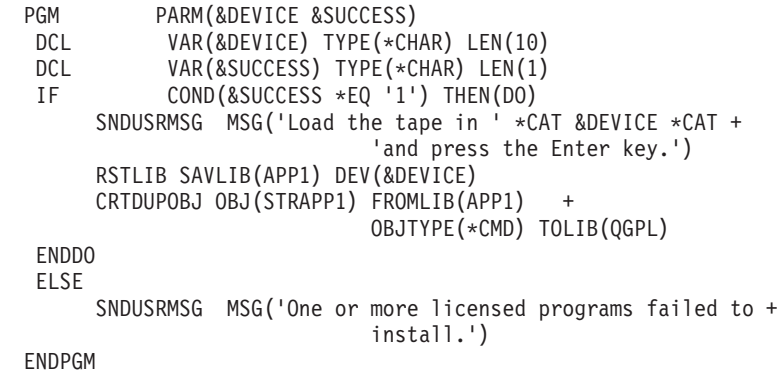

次のトピック**:** チェックリストの作業に進みます (ステップ 6 (13 [ページ](#page-18-0)))。

## オプション**:** セントラル・システムを仮想光ディスク・イメージ用に準備する

- | セントラル・システムを仮想光ディスク・イメージ用に準備するには、以下の作業を行います。
	- 1. システムに十分なディスク・スペースがあることの確認

システムに、作成しようとしているすべての仮想光ディスク・イメージを収容するのに十分なディス ク・スペースがあることを確認します。仮想イメージのディスク・スペース要件に関する情報について は、『仮想光ディスク記憶を準備する』にリストされているイメージ・カタログ要件を参照してくださ い。

- ターゲット・システムでのアップグレードに必要な合計ストレージ容量に、仮想イメージ・サイズの合 計量を含めてください。  $\blacksquare$ |
	- 2. 仮想光ディスク装置の作成

CRTDEVOPT DEVD(*virtual-device-name*) RSRCNAME(\*VRT) ONLINE(\*YES) TEXT(*text-description*)

3. 仮想光ディスク装置のオンへの変更

VRYCFG CFGOBJ(*virtual-device-name*) CFGTYPE(\*DEV) STATUS(\*ON)

4. イメージ・カタログの作成

配布したいライセンス・プログラム用のイメージ・カタログを作成します。イメージ・カタログ作成 (CRTIMGCLG) コマンドは、イメージ・カタログを、光ディスク・イメージ・ファイルがロードされる ターゲット・ディレクトリーに関連付けます。CRTIMGCLG IMGCLG(*catalog-name*) DIR(*catalog-path*) CRTDIR(\*YES) TEXT(*image-catalog-name*)

オプションで、CRTIMGCLG コマンドを使用してイメージ・カタログ・イメージを追加することができ ます。このオプションを使用する場合は、ステップ 5 をスキップします。次のコマンドの例では、ボリ ューム・サイズが 1 ギガバイトで、プレフィックス ABC で生成されたボリューム名のカタログ項目 3 つが追加されます。 | | | |

CRTIMGCLG IMGCLG(*catalog-name*) DIR(*catalog-path*) TYPE(\*OPT) CRTDIR(\*YES) ADDVRTVOL(3) PREFIX(ABC) IMGSIZ(1000) TEXT(*image-catalog-name*) | |

#### 5. イメージ・カタログ項目の追加

48 MB から 16 GB のサイズの新規のイメージ・カタログ項目を追加します。オペレーティング・シス テム全体を保管するよう計画している場合には、4 GB のサイズの新規のイメージ・カタログ項目を追 | |

加します。 |

> イメージ・カタログを DVD へ複写するよう計画している場合には、書き込み用として計画している DVD メディアのサイズに一致する仮想イメージ・サイズを選択します。

例えば、4.7 GB DVD に保管する場合は、次のコマンドを使用して適正なイメージ・サイズを作成しま す。

ADDIMGCLGE IMGCLG(*catalog-name*) FROMFILE(\*NEW) TOFILE(*file-name*) SIZE(\*DVD4700) TEXT(*text-description*)

- i5/OS オペレーティング・システム、ライセンス・プログラム、または PTF を 650 MB 以上の |
- CD-ROM メディアに保管する場合は、次のコマンドを使用して適正なイメージ・サイズを作成します。 |
- ADDIMGCLGE IMGCLG(*catalog-name*) FROMFILE(\*NEW) TOFILE(*file-name*) SIZE(\*CD650) |
- TEXT(*text-description*) |

このステップを、必要なイメージの数だけ繰り返します。イメージを追加する順序は、イメージからイ ンストールしようとしているのと同じ順序でなければなりません。

- 配布メディアとして物理磁気テープを使用する計画の場合は、 22 [ページの『オプション](#page-27-0): 仮想イメージ [の物理メディアへの複写』を](#page-27-0)参照してください。 | |
	- 6. イメージ・カタログのロード

このステップは、仮想光ディスク装置をイメージ・カタログに関連づけます。最大で 35 台までの仮想 光ディスク装置をアクティブにできます。

LODIMGCLG IMGCLG(*catalog-name*) DEV(*virtual-device-name*) OPTION(\*LOAD)

7. 新規ボリュームの初期化

INZOPT NEWVOL(MYSAVEVOL1) DEV(*virtual-device-name*) TEXT(*'volume text'*)

このステップを、初期化したい新規イメージの数だけ繰り返します。イメージ・カタログ項目の処理 (WRKIMGCLGE) コマンドを使用して、初期化するイメージを選択するか、イメージ・カタログ項目の ロード/アンロード/マウント (LODIMGCLGE) コマンドを使用して、初期化する次のボリュームへ進み ます。

#### LODIMGCLGE IMGCLG(MYCATALOG) IMGCLGIDX(*index\_number*) OPTION(\*MOUNT)

新規ボリュームの初期化が完了したならば、最初のエントリーをマウント状況にしておきます。

<span id="page-23-0"></span>LODIMGCLGE IMGCLG(MYCATALOG) IMGCLGIDX(1) OPTION(\*MOUNT)

次のトピック**:** 13 [ページの『終了する際に』](#page-18-0)

## **□ オプション: セントラル・システムを仮想テープ・イメージ用に準備する**

セントラル・システムを仮想テープ・イメージ用に準備するには、以下の作業を行います。 |

| 1. システムに十分なディスク・スペースがあることの確認

システムに、作成しようとしているすべての仮想イメージを収容するのに十分なディスク・スペースが あることを確認します。仮想イメージのディスク・スペース要件に関する情報については、『仮想光デ ィスク記憶を準備する』にリストされているイメージ・カタログ要件を参照してください。 | | |

- ターゲット・システムでのアップグレードに必要な合計ストレージ容量に、仮想イメージ・サイズの合 計量を含めてください。 | |
- 2. 仮想磁気テープ装置の作成 |
- CRTDEVTAP DEVD(*virtual-device-name*) RSRCNAME(\*VRT) ONLINE(\*YES) TEXT(*text-description*) |
- 3. 仮想磁気テープ装置のオンへの変更 |
- VRYCFG CFGOBJ(*virtual-device-name*) CFGTYPE(\*DEV) STATUS(\*ON) |

#### 4. イメージ・カタログの作成 |

配布したいライセンス・プログラム用のイメージ・カタログを作成します。イメージ・カタログ作成 (CRTIMGCLG) コマンドは、イメージ・カタログを、光ディスク・イメージ・ファイルがロードされる ターゲット・ディレクトリーに関連付けます。 | | |

- CRTIMGCLG IMGCLG(*catalog-name*) DIR(*catalog-path*) TYPE(\*TAP) CRTDIR(\*YES) TEXT(*image-catalogname*) | |
- オプションで、CRTIMGCLG コマンドを使用してイメージ・カタログ・イメージを追加することができ |

ます。このオプションを使用する場合、ステップ 5 をスキップします。次のコマンドの例では、ボリュ |

ーム・サイズが 1 ギガバイトで、プレフィックス ABC で生成されたボリューム名のカタログ項目 3 つが追加されます。すべてのイメージが自動的に初期化されます。 | |

- CRTIMGCLG IMGCLG(*catalog-name*) DIR(*catalog-path*) TYPE(\*TAP) CRTDIR(\*YES) ADDVRTVOL(3) |  $\mathbf{L}$ PREFIX(ABC) IMGSIZ(1000) TEXT(*image-catalog-name*) |
- 5. イメージ・カタログ項目の追加 |

(このステップを、必要なイメージの数だけ繰り返します。イメージの追加は、イメージからインストー ルしようとしているのと同じ順序で行います。) | |

- 48 MB から 1 000 000 MB のサイズの新規のイメージ・カタログ項目を追加します。最初のボリュー ムのサイズは 2000 MB 以上でなければなりません。 | |
- ADDIMGCLGE IMGCLG(*catalog-name*) FROMFILE(\*NEW) TOFILE(*file-name*) IMGSIZ(*image-size*) TEXT(*text-description*) | |
- オプションで、このコマンドに密度 (フォーマット) パラメーターを追加することができます。仮想テ |
- ープ・イメージのフォーマットについて詳しくは、 23 ページの『オプション: [仮想イメージの配布』を](#page-28-0) 参照してください。 | |
- <span id="page-24-0"></span>注**:** IMGSIZ に値を指定しない場合のデフォルトのテープ・イメージ・サイズは 1 ギガバイトです。 |
- 6. イメージ・カタログのロード |
- このステップは、仮想磁気テープ装置をイメージ・カタログに関連付けます。最大で 35 台までの仮想 磁気テープ装置をアクティブにできます。 | |
- LODIMGCLG IMGCLG(*catalog-name*) DEV(*virtual-device-name*) OPTION(\*LOAD) |
- Ⅰ テープ・イメージは自動的に初期化されます。|
- 次のトピック**:** 13 [ページの『終了する際に』](#page-18-0) |

## チェックリスト**:** 中央サイトからの配布メディアの作成

テープ、DVD、またはイメージ・カタログを配布メディアとして選択した場合には、このチェックリスト の各作業を行って配布メディアを作成します。

CD-ROM を配布メディアとして選択した場合は、『CD-ROM による iSeries [ソフトウェアの配布』](http://www-1.ibm.com/servers/eserver/iseries/optical/cdrom/cddist.htm) を参照して、CD-ROM を作成してください。

### 始める前に

- 1. 『2 次言語ファイル』の配布を予定している場合は、以下に示すことを知っている必要があります。
	- 2 次言語の『各国語バージョンの機能コード』
	- 31 ページの『2 [次言語をサポートしないライセンス・プログラム』](#page-36-0)
- 2. 配布メディアとしてテープまたは DVD を選択した場合には、中央サイトからの配布メディアの配布メ ディア・カバー・シートのコピーを印刷します。これは、配布メディアを作成する際に必要となりま す。
- 3. 専用のセントラル・システムがあることを確認します。
- 4. \*SAVSYS および \*JOBCTL 特殊権限をもっていることを確認します。これらの権限をもっていない と、配布メディアを作成できません。
- 5. \*JRNRCV オブジェクトが QSYS ライブラリーに入っていないことを確認します。
- 6. セントラル・システムで、QALWOBJRST (オブジェクト復元可能) システム値を \*ALL に変更しま す。オブジェクト復元可能 (QALWOBJRST) システム値は、機密保護に関係する属性を持つオブジェク トが復元できるかどうかを指定します。
- 7. オブジェクト整合性検査 (CHKOBJITG) コマンドを実行して、オペレーティング・システム・オブジェ | クトの署名を検査します。いずれかのセントラル・システム・オブジェクトの署名が不正であるか欠落 している場合、インストールは失敗します。 | |
- | 8. 暗号化サービスのマスター・キーが配布される方法を検討します。通常は、マスター・キーを第三者と 共用しません。マスター・キーがその他のシステムでリカバリーされるのを防止するために、配布メデ ィアを作成する前にすべてのマスター・キーを消去することをお勧めします。 | |
- マスター・キーを消去しない場合の代替方法として、マスター・キーの保存/復元を設定します。これ |
- は、マスター・キーを配布メディアへの保存前に暗号化するために使用されます。暗号化されたマスタ |
- ー・キーは、ターゲット・システムで復元されますが、保留状態で暗号化されたままです。ターゲッ |
- ト・システムのユーザーは、保留中のマスター・キーを消去する必要があります。  $\blacksquare$
- マスター・キーを配布する場合は、ソース・システムのマスター・キーの保存/復元をターゲット・シス |
- テムと共用して、暗号化されたマスター・キーが復元後に暗号化解除されるようにする必要がありま |
- す。暗号化サービスのマスター・キーについて詳しくは、『マスター・キーの管理』を参照してくださ い。 | |

## 配布メディアの作成

- 1. セントラル・システム上のヒストリー・ログを名前変更または削除します。
	- a. CHGMSGQ MSGQ(QHST) DLVRY(\*DFT) と入力して、すべてのメッセージ・ロギングをオフにします。
	- b. DSPLOG QHST (ヒストリー・ログ表示) コマンドを入力して、すべてのメッセージがヒストリー・ロ グに書き込まれていることを確認します。ヒストリー・ログが表示された後、Enter キーを押しま す。
	- c. すべてのヒストリー・ログを処理できるように、WRKOBJ QSYS/QHST\* \*FILE (オブジェクト処理およ び全ヒストリー・ログ表示) と入力します。 Enter キーを押します。
	- d. それぞれのヒストリー・ログについて、名前変更または削除のオプションを使用します。ヒストリ ー・ログを QSYS から削除するか、あるいは名前変更して、ヒストリー・ログがターゲット・シス テムに配布されないようにする必要があります。
- 2. GO LICPGM メニューのオプション 40 (配布メディアの作成) を選択して、各作業を行います。
- 注**:** 配布メディアとして光ディスク・イメージ・カタログを選択した場合は、処理中に照会メッセージ OPT149F が表示されることがあります。配布メディアとして磁気テープ・イメージ・カタログを使 用している場合は、照会メッセージ CPA6798 が表示されることがあります。いずれのメッセージ も、初期化されたボリュームがいっぱいであることを意味します。処理を継続するには、オプショ ン A (光ディスクの場合) または \*GEN (テープの場合) を選択して Enter を押します。オプショ ン A または \*GEN を選択すると、新規ボリュームの作成、ロード、マウント、および初期化が行 われて、処理が継続されます。 | | | | | | |
	- 3. オプション 40 が完了した後、以下の作業を実行して配布メディアに 2 次言語ファイルを保管します。 QSYS29 *xx* ライブラリー名の中で、SAVLICPGM コマンドの言語パラメーター *xx* は 2 次言語の各国 語バージョンの機能コードを表します。
		- a. QSYS29*xx* ライブラリーを保管します。このライブラリーには、2 次言語ファイルが入っています。
	- b. それぞれのライセンス・プログラムごとに、言語パラメーターとオブジェクト・タイプ・パラメータ ーを指定して、それぞれのライセンス・プログラムを保管してください。 OBJTYPE のパラメータ ーは \*LNG でなくてはなりません。例: SAVLICPGM LICPGM(5761WDS) DEV(TAP01) LNG(29*xx*) OBJTYPE(\*LNG) ENDOPT(\*LEAVE)
- c. 保管 (SAV) コマンドを使用して、QIBM/PRODDATA/OS/MRI29*xx* ディレクトリーを保存します。  $\blacksquare$ 
	- 4. ライブラリー保管 (SAVLIB) コマンドを使用して、追加のユーザー・ライブラリーを配布メディアに保 管します。
	- 5. 保管 (SAV) コマンドを使用して、ユーザー・ディレクトリーとその他のオブジェクトを配布メディア に保管します。
	- 6. 最後の配布メディアの終わりにライセンス・キー・ファイルを保管します。
	- 7. 仮想イメージのライト・プロテクトを設定するには、『仮想光ディスク・メディア用のイメージ・カタ ログ項目のライト・プロテクトを変更する』を参照してください。
	- 8. DVD メディアをイメージ・カタログに追加するには、『イメージ・カタログの使用によるソフトウェ アのアップグレードまたは置き換えの準備』を参照してください。
	- 9. 仮想イメージを DVD または CD-ROM に変換するには、『仮想イメージから実際のメディアを作成す る』を参照してください。

| |

 $\mathbf{L}$ 

<span id="page-26-0"></span>ユーザー・プロファイル (QFILEUPR) ファイルおよび装置構成 (QFILEIOC) ファイルは、IBM 提供のフ ァイル名のリストには表示されません。ただし、これらのファイルは、オプション 40 (配布メディアの作 成) を使用して作成する配布メディアには含まれています。

## 終了する際に

- 1. メッセージ待ち行列変更 (CHGMSGQ) コマンドを入力して、QHST メッセージ待ち行列についての配 信パラメーターを前の (配布メディアを作成する前の) 値に設定します。これにより、すべてのメッセ ージ・ロギングが再びオンになります。
- 2. 『テープまたは DVD 配布メディアの複写と配布』
- 3. 22 ページの『オプション: [仮想イメージの物理メディアへの複写』](#page-27-0)
- 4. 22 ページの『オプション: DVD [メディアの仮想イメージへの複写』](#page-27-0)
- 5. 23 ページの『オプション: [仮想イメージの配布』](#page-28-0)

次のトピック**:** このチェックリスト内の作業を完了したら、 24 [ページの『チェックリスト](#page-29-0): 中央サイトか [らの配布メディアのターゲット・システムへのインストール』に](#page-29-0)進みます。

#### 関連資料

31 [ページの『中央サイトからの配布メディアのカバー・シート』](#page-36-0) このシートを使用して、テープまたは DVD 配布メディアの複写と配布に関する情報を記録します。

## テープまたは **DVD** 配布メディアの複写と配布

テープまたは DVD 配布メディアを作成した後、メディアの内容の検証、メディアの複写、およびターゲ ット・システムへのメディアの配布を行う必要があります。

- 注**:** 仮想光ディスク・イメージまたは仮想磁気テープ・イメージを物理メディアに複写する手順は、 [22](#page-27-0) ペ | ージの『オプション: [仮想イメージの物理メディアへの複写』の](#page-27-0)トピックに記載されています。  $\blacksquare$
- テープまたは DVD 配布メディアを複写および配布するには、以下の手順を実行します。 |
	- 1. 内容を検証し、配布メディアのカバー・シートに記載されたライセンス・プログラムのリストを記録し ておいてください。
		- v テープを使用する場合には、DSPTAP DEV(TAP01) OUTPUT(\*PRINT) と入力します。
		- 光ディスクを使用する場合には、DSPOPT VOL(volume\_id) DEV(OPTxx) DATA(\*DIRATR) OUPUT(\*PRINT) PATH(\*ALL) と入力します。

配布メディアに保管されたファイルの完全なリストについては、 28 [ページの『中央サイトからの配布](#page-33-0) [メディアの内容』を](#page-33-0)参照してください。

- 2. メディアを複写します。それぞれのターゲット・システムごとに、コピーを 1 つ作成します。
	- v テープを複写するには、テープ複写 (DUPTAP) コマンドを使用します。
	- v DVD を複写するには、光ディスク複写 (DUPOPT) コマンドを使用します。
- 3. 配布メディアのカバー・シートのコピーを必要なだけ作成します。
- 4. 配布メディアの各コピーに、カバー・シートを添付します。ターゲット・システムは、このカバー・シ ートを使用して、配布メディア上の特定のライセンス・プログラムを見つけます。

次のトピック**:** 24 ページの『チェックリスト: [中央サイトからの配布メディアのターゲット・システムへ](#page-29-0) [のインストール』](#page-29-0)

## <span id="page-27-0"></span>オプション**:** 仮想イメージの物理メディアへの複写

仮想光ディスク・イメージを DVD-RAM または記録可能メディアに複写したり、仮想テープ・ボリューム | | を物理磁気テープ装置に複写することができます。|

セントラル・システムで仮想光ディスク・イメージを DVD-RAM または記録可能メディアに複写するに | | は、以下のステップを実行します。

1. イメージ・カタログが仮想装置にロードされていることを確認します。

| 2. 光ディスク複写 (DUPOPT) コマンドを使用して、仮想イメージを物理メディアに複写します。記録可 能メディアの例は、DVD-R、DVD+R、DVD-RW、DVD+RW、CD-R、および CD-RW です。詳しく |

は、『仮想イメージから実際のメディアを作成する』を参照してください。 |

仮想テープ・ボリュームを物理磁気テープ装置に複写する場合は、物理磁気テープ装置と互換性があるブロ ック・サイズを使用して仮想テープ・ボリュームを作成することを確認する必要があります。ご使用の磁気 テープ装置がどのようなブロック・サイズをサポートするかが不確かである場合は、System i ナビゲータ ー を使用して物理磁気テープ装置のプロパティーを表示することにより、サポートされるブロック・サイ ズの情報を表示することができます。

| ボリューム密度                | 最適ブロック・サイズ                              |
|------------------------|-----------------------------------------|
| $*VRT256K$             | 256KB                                   |
| $*VRT240K$             | 240KB                                   |
| $ \textrm{*VRT}64K $   | 64KB                                    |
| $ \ast \text{VRT32K} $ | 最適ブロック・サイズは使用されません。すべての装置と<br>互換性があります。 |

表 *1.* 仮想テープ・イメージの様式

セントラル・システムで仮想テープ・イメージをテープ・メディアに複写するには、以下のステップを実行 します。

1. イメージ・カタログが仮想装置にロードされていることを確認します。

2. テープ複写 (DUPTAP) コマンドを使用して、仮想イメージをテープに複写します。

次のトピック**:** 24 ページの『チェックリスト: [中央サイトからの配布メディアのターゲット・システムへ](#page-29-0) [のインストール』](#page-29-0)

#### オプション**: DVD** メディアの仮想イメージへの複写

セントラル・システムで DVD メディアを複写するには、次のステップを実行します。

1. イメージ・カタログの作成

イメージ・カタログ作成 (CRTIMGCLG) コマンドは、イメージ・カタログを、光ディスク・イメー ジ・ファイルがロードされるターゲット・ディレクトリーに関連付けます。次のコマンドを入力してく ださい。

CRTIMGCLG IMGCLG(*catalog-name*) DIR(*catalog-path*) CRTDIR(\*YES) TEXT(*text-description*)

2. イメージ・カタログ項目の追加

ご使用の物理メディアごとにイメージ・カタログ項目を追加します。このステップを、メディアのボリ ュームごとに繰り返します。イメージの追加は、イメージからインストールしようとしているのと同じ 順序で行います。リストの最初のメディアから開始し、すべてのメディアがロードされるまで継続しま す。

<span id="page-28-0"></span>次のとおり入力して、OPTxx という名前の物理光ディスク装置からイメージ・カタログ項目をイメー ジ・カタログに追加します。

ADDIMGCLGE IMGCLG(*catalog-name*) FROMDEV(OPTxx) TOFILE(*file-name*) TEXT(*text-description*)

注**:** TOFILE パラメーターの名前を生成するには、\*GEN を指定します。メディアからテキスト記述を生 成するには、\*GEN を指定します。

これで、CRTIMGCLG コマンドで指定したカタログ・パスに仮想イメージが作成されます。

次のトピック**:** 『オプション: 仮想イメージの配布』

## オプション**:** 仮想イメージの配布

仮想イメージを配布するには、以下のステップを実行します。

1. イメージが正しい順序になっていることの検証 WRKIMGCLGE IMGCLG(*catalog-name*)

イメージをソートしたい場合には、PF7 を押して VFYIMGCLG コマンドを求めるプロンプトを出させ ます。タイプには \*UPGRADE を、ソート・フィールドには \*YES を入力します。システムはイメージを 正しい順序に配置します。デフォルトでは、最下位のインデックスのボリュームがマウントされます。 その他すべてのボリュームはロードされます。

- 2. 以下のいずれかの方法により、仮想イメージを配布します。
	- v **FTP** の使用による仮想イメージの配布
		- a. 『オブジェクトに署名するためのディジタル証明書』を使用して、配布を計画しているデータの 安全を考慮します。ターゲット・システムへ FTP で送るよう計画しているデータの安全確保が終 わったならば、このページへ戻り、イメージ・カタログおよび仮想イメージを FTP で送ります。
		- b. イメージ・ファイルが存在するリモート・システムとの FTP セッション FTP RMTSYS(*remote-system*) を開始します。
		- c. ファイル命名様式 NAMEFMT 1 を設定します。
		- d. リモート・ディレクトリー CD '*/directory-name*' を設定します。
		- e. ローカル・ディレクトリー LCD '*/directory-name*' を設定します。
		- f. BINARY コマンドを出して転送タイプ BINARY を設定します。
		- g. MGET (MGET \*) を出して、リモート・システムからイメージ・ファイルを入手します。
		- h. FTP セッションを終了します (QUIT)。
	- 物理メディアの使用によるイメージ・カタログおよび仮想イメージの配布

イメージ・カタログをテープに保管するには、次のコマンドを入力します。

SAVOBJ OBJ(*image-catalog-name*) LIB(QUSRSYS) OBJTYPE(\*IMGCLG) DEV(*device-name*)

イメージ・ファイルを保管するには、次のコマンドを入力します。(次の例では、ディレクトリー名は イメージ・カタログに関連した名前です。)

SAV DEV('/QSYS.LIB/*device-name*.DEVD') OBJ(('/*directory-name*'))

次のトピック**:** 24 ページの『チェックリスト: [中央サイトからの配布メディアのターゲット・システムへ](#page-29-0) [のインストール』](#page-29-0)

## <span id="page-29-0"></span>チェックリスト**:** 中央サイトからの配布メディアのターゲット・システムへ のインストール

ターゲット・システムに配布メディアをインストールするには、以下の手順を実行します。

- 1. ターゲット・システムへの仮想イメージのインストールを計画している場合には、ターゲット・システ ムを準備する必要があります。『オプション: ターゲット・システムを仮想イメージ用に準備する』を 参照してください。
- | 2. 以下の『i5/OS および関連ソフトウェアのインストール、アップグレード、または削除』のトピックの 情報で概略されているステップを使用して、配布メディアをターゲット・システムへインストールしま す。 | |
	- v i5/OS ソフトウェアのアップグレードまたは置き換えの準備
	- 以下のいずれかのアップグレード方式を使用します。
		- 自動インストールの使用によるソフトウェアのアップグレードまたは置換
		- 手動インストールの使用によるソフトウェアのアップグレードまたは置換
	- 3. 26 [ページの『ターゲット・システムへのインストール作業』に](#page-31-0)説明されている作業で、ユーザー定義イ ンストール・プログラムの一部として実行していない作業をすべて実行します。

注**:** ソフトウェア契約をターゲット・システムで再度受諾する必要はありません。

### 終了する際に

| | | |

|

|

- | 1. ユーザー定義のインストール・ブログラムを作成した場合は、ユーザー定義のインストール・ブログラ ム (QLPUSER) [が正常にロードされたことを検証します](#page-32-0) |
- | 2. Infoprint® Designer for iSeries™を配布した場合は、[『統合ファイル・システムから](#page-32-0) 2 つのファイルを消 [去する』](#page-32-0)を参照してください。 |
- 3. (オプション) [エレクトロニック支援データを変更します。](#page-32-0) |

このチェックリストのステップを実行すると、中央サイトからの配布が完了します。

## オプション**:** ターゲット・システムを仮想イメージ用に準備する

ターゲット・システムを仮想イメージ用に準備するには、以下の作業を行います。

- Ⅰ 1.仮想光ディスク装置または仮想磁気テーブ装置の作成
- 仮想光ディスク装置: |
- CRTDEVOPT DEVD(*virtual-device-name*) RSRCNAME(\*VRT) ONLINE(\*YES) TEXT(*text-description*) 仮想磁気テープ装置: |  $\blacksquare$ 
	- CRTDEVTAP DEVD(*virtual-device-name*) RSRCNAME(\*VRT) ONLINE(\*YES) TEXT(*text-description*)
	- 2. 仮想光ディスク装置のオンへの変更

VRYCFG CFGOBJ(*virtual-device-name*) CFGTYPE(\*DEV) STATUS(\*ON)

- 3. 仮想イメージを配布した方法に応じて、次の作業のいずれかを実行
	- v *FTP* を使用して仮想イメージをセントラル・システムから配布した場合は、以下の作業を実行しま す。これらの作業は、イメージはステップ 3a で Create Image Catalog コマンド上で指定したディレ クトリーにあることを想定しています。
- a. イメージ・カタログの作成 |
	- 光ディスクの場合は、次のコマンドを入力します。

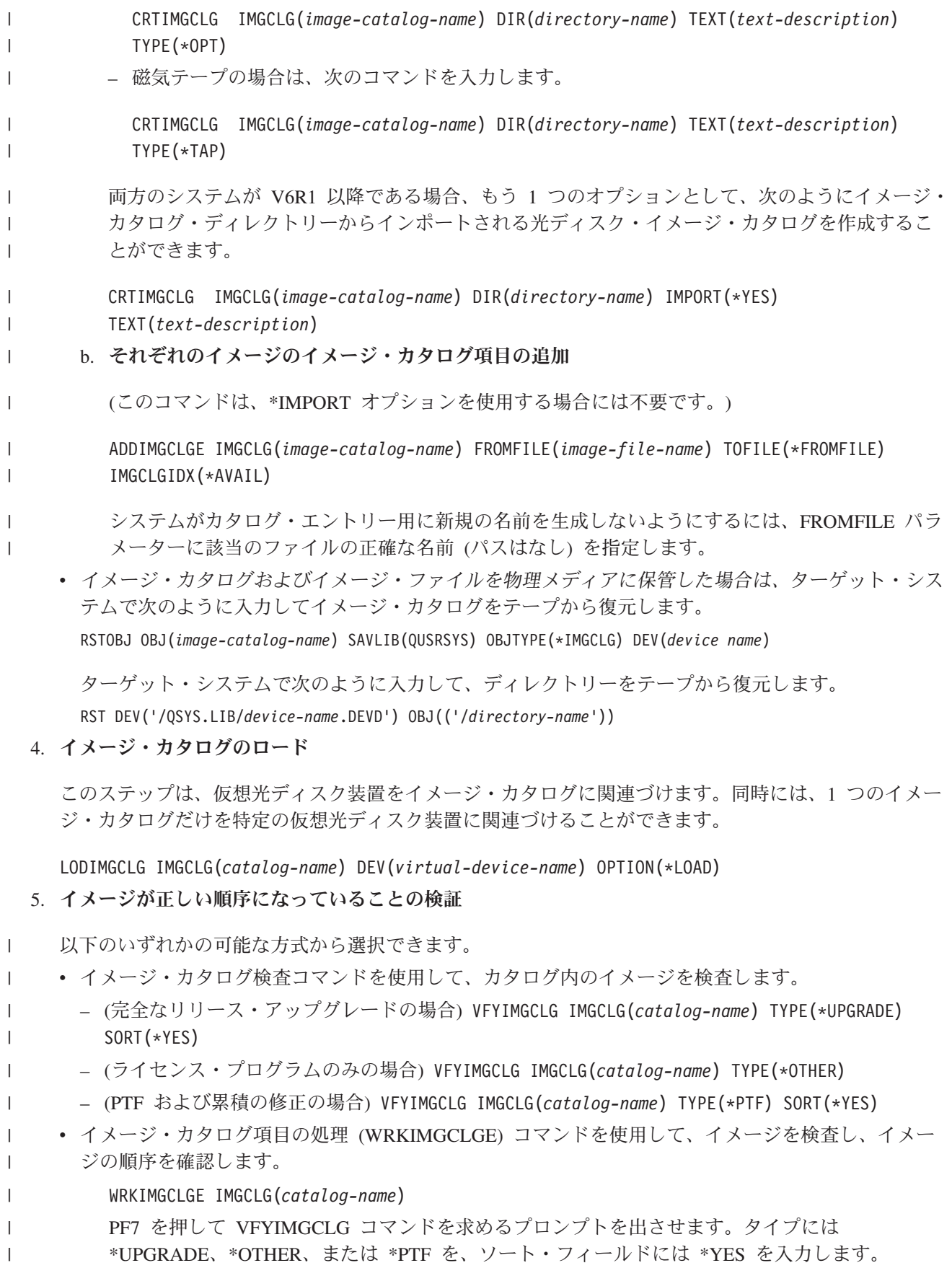

システムはイメージを正しい順序に配置します。デフォルトでは、最下位のインデックスのボリュー ムがマウントされます。その他すべてのボリュームはロードされます。

次のトピック**:** 『ターゲット・システムへのインストール作業』のステップを継続するか、あるいは 24 [ペ](#page-29-0) ージの『チェックリスト: [中央サイトからの配布メディアのターゲット・システムへのインストール』の](#page-29-0)最 終作業を実行します。

### ターゲット・システムへのインストール作業

<span id="page-31-0"></span> $\blacksquare$ |

| | ユーザー定義のインストール・プログラムを作成しなかった場合、以下の、配布メディアに保管されたオブ ジェクトをターゲット・システムに復元する作業を行う必要があります。

これらの作業のすべてまたは一部を、ユーザー定義のインストール・プログラムに組み込むことができま す。配布メディアがターゲット・システムにインストールされた後に、インストール・プログラムが自動的 にこれらの作業を実行します。

ユーザー定義のインストール・プログラムを作成しなかった場合は、配布メディアをターゲット・システム にインストールした後に以下の作業を行ってください。ユーザー定義のインストール・プログラムを作成し た場合は、これらの作業をそのインストール・プログラムに組み込んでください。配布メディアに保管した オブジェクトのみを、保管されている順序と同じ順序で復元してください。

- 1. ユーザー・プロファイル復元 (RSTUSRPRF) コマンドによるユーザー・プロファイルの復元。
- 2. 構成の復元 (RSTCFG) コマンドによるシステム構成データの復元。
	- 注**:** システム構成データの復元が適切なのは、セントラル・システムとターゲット・システムが完全に 同じハードウェア構成をもっている場合のみです。
- 3. 2 次言語ファイルの復元。以下の手順で行います。 |
	- a. ライブラリー復元 (RSTLIB) コマンドを使用して、QSYS29*xx* ライブラリーをターゲット・システム に復元します。ここで、*xx* は、2 次言語の『各国語バージョンの機能コード』を表します。
- b. ライセンス・プログラム復元 (RSTLICPGM) コマンドを、LNG パラメーターに 29*xx* を、RSTOBJ パラメーターに \*LNG をそれぞれ指定して実行し、ターゲット・システムでライセンス・プログラ |
- ムを復元します。例を示します。 | |
- RSTLICPGM LICPGM(5761WDS) DEV(TAP01) RSTOBJ(\*LNG) LNG(29xx) ENDOPT(\*LEAVE) |
- c. 復元 (RST) コマンドを使用して、QIBM/PRODDATA/OS/MRI29*xx* ディレクトリーをターゲット・シ ステムに復元します。ここで、*xx* は、2 次言語の『各国語バージョンの機能コード』を表します。 | |
- 4. ライブラリー復元 (RSTLIB) コマンドによる、ユーザー・ライブラリーの復元。 |
- 5. 復元 (RST) コマンドによるファイル・システム・オブジェクトの復元。 |
- | 6. ライセンス・キー情報の復元。以下の手順で行います。
- a. ライセンス・キー・ファイルを復元します。 |
- b. ライセンス・キーの追加 (ADDLICKEY) コマンドを実行して、ライセンス・キー・ファイルからす べての \*LOCAL ライセンスを追加します。 |  $\blacksquare$
- c. ライセンス・キー・ファイルを削除します。  $\blacksquare$
- 7. i5/OS リリースとは別個に、IBM から配布される新規のライセンス・プログラムのインストール。 |
	- 8. 制御言語 (CL) コマンドによるアプリケーションのインストール。
	- 9. ライセンス・プログラム復元 (RSTLICPGM) コマンドを使用して、IBM System Manager for i5/OS ラ イセンス・プログラムによってパッケージされたユーザー・プロダクトをインストールします。

#### 次のトピック**:**

- <span id="page-32-0"></span>v 配布メディアをターゲット・システムにインストールしたら、[『ターゲット・システムへの配布メディ](#page-29-0) [アのインストール』](#page-29-0)の作業を実行します。
- v ユーザー定義のインストール・プログラムを作成する計画がある場合は、 15 [ページの『オプション](#page-20-0): タ [ーゲット・システム用のユーザー定義インストール・プログラムの作成』に](#page-20-0)戻ってください。

## インストール後に行うオプショナル作業

ターゲット・システムへの配布メディアのインストールが完了したならば、お客様の配布に該当する以下の 作業を、ターゲット・システムで実行してください。

### 『ユーザー定義のインストール・プログラム **(QLPUSER)** が正常にロードされたことの検証』

- 1. GO LICPGM メニューのオプション 50 (メッセージ・ログの表示) を選択します。
- 2. 受け取ったメッセージが「ユーザーのインストール処理が完了した」であることを検証します。

### ライセンス・プログラムに必要な **PTF** がインストールされていることの検証 |

- 例えば、次のようにプロダクト・オプションの検査 (CHKPRDOPT) コマンドを使用します。 |
- CHKPRDOPT PRDID(*product-identifier*) RLS(*release*) DETAIL (\*FULL) |

## **Infoprint Designer for iSeries**を配布した場合には、統合ファイル・システムから **2** つのファイルを消去す る

- v コマンド行で、RMVLNK '/QIBM/ProdData/AFPDesigner/session/IPDes' と入力します。
- v コマンド行で、RMVLNK '/QIBM/ProdData/AFPDesigner/session/IPIEd' と入力します。

#### エレクトロニック支援データの変更

- 1. 保守およびマーケティングに関する連絡先電話番号を変更します。
	- v CALL QESPHONE と入力して、Enter を押します。
	- v CALL QTIPHONE と入力して、Enter を押します。
- 2. 連絡先データベースの情報を変更して、ターゲット・システムの設置場所の個人および電話番号 (通話 用) を組み込みます。
	- a. 任意のコマンド行から、連絡先情報の処理 (WRKCNTINF) コマンドを入力します。
	- b. 「エレクトロニック支援の処理」画面で、オプション 2 (ローカル保守情報の処理) を選択します。

#### イメージ・カタログおよびイメージの削除によるスペースの解放

カタログおよびすべての光ディスク・イメージ (イメージ・ファイル) を削除するには、次のように入力し ます。

DLTIMGCLG IMGCLG(*mycatalog*) KEEP(\*NO)

## □ ネットワーク・ファイル・システムを使用する追加のライセンス・プログラ □ ムまたは修正の配布

| ライセンス・プログラムまたは修正を配布するその他の方法として、サーバー上の仮想光ディスク・イメー ジをネットワーク・ファイル・システム (NFS) 経由でネットワーク内の他のシステムと共用することがで | きます。 |

<span id="page-33-0"></span>イメージ・ソースを共用するためのクライアントおよびサーバーのセットアップについては、「ストレー | ジ・ソリューション」トピックの『ネットワーク・ファイル・システム・ネットワーク内での仮想光ディス | ク装置のセットアップ』を参照してください。 |

## ソフトウェア・リファレンスの配布

この情報には、ソフトウェアの配布に関連するサポート参照資料を集めたものが記載されています。

## 中央サイトからの配布メディアの内容

i5/OS 配布メディアの内容の表には、配布メディアに保管されるファイルがリストされています。

次の表を使用して、すべてのファイルを配布メディアに正しく転送したことを確認してください。この表 は、後に続く配布メディアの内容の表にリストされている総称ファイル名のキーです。

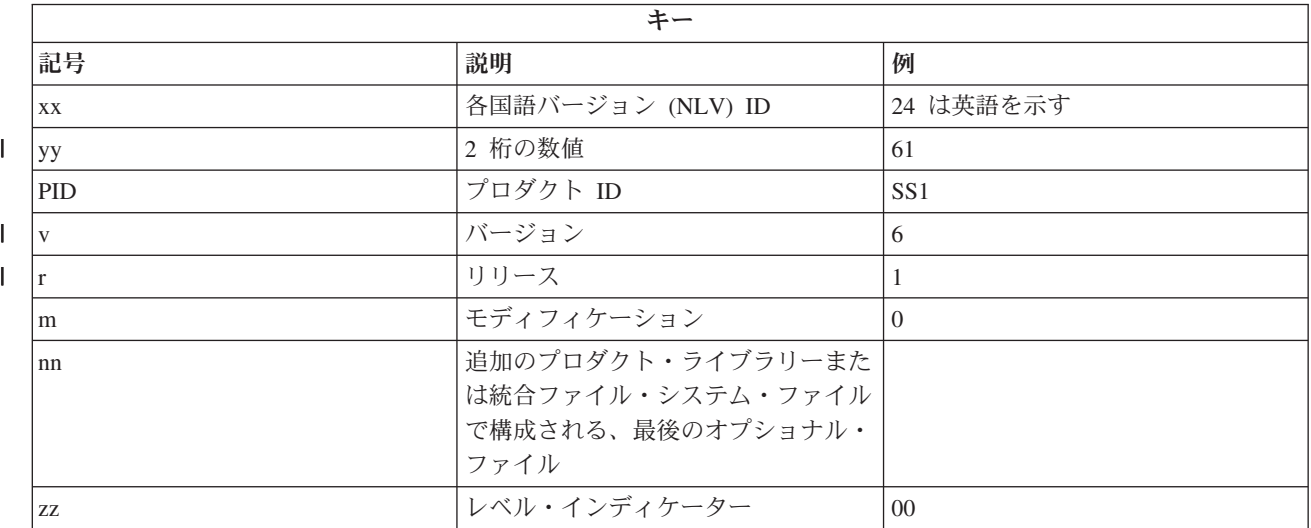

次の表には、ファイルが、配布メディアに保管されている順序でリストされています。この表を使用して、 すべてのファイルを配布メディアに正しく転送したことを確認してください。

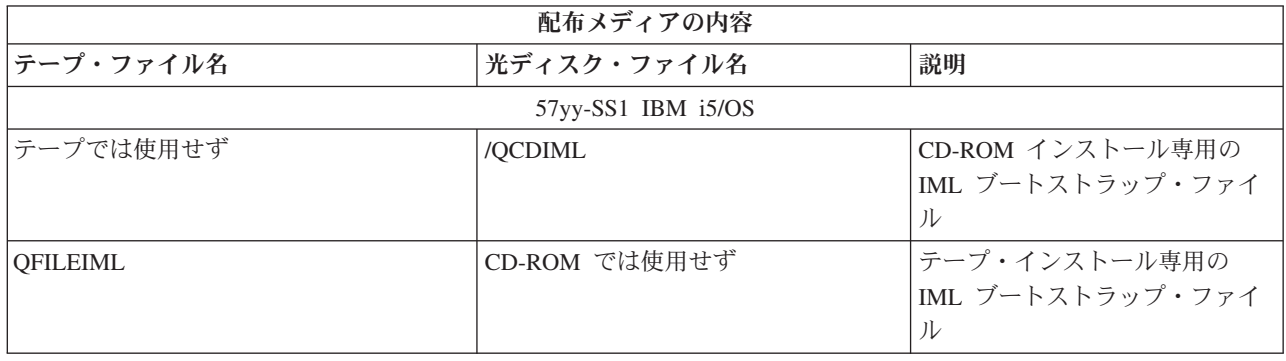

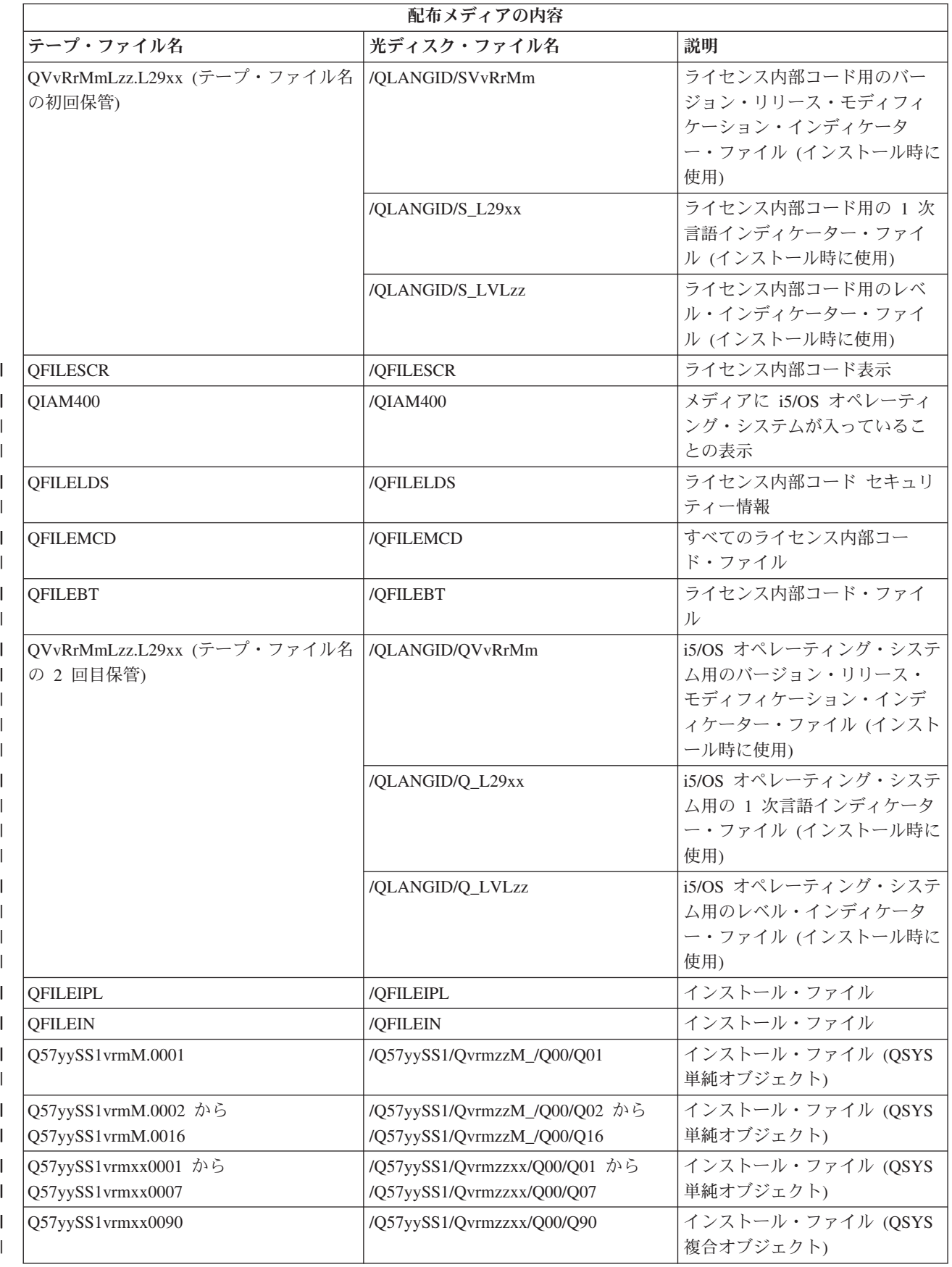

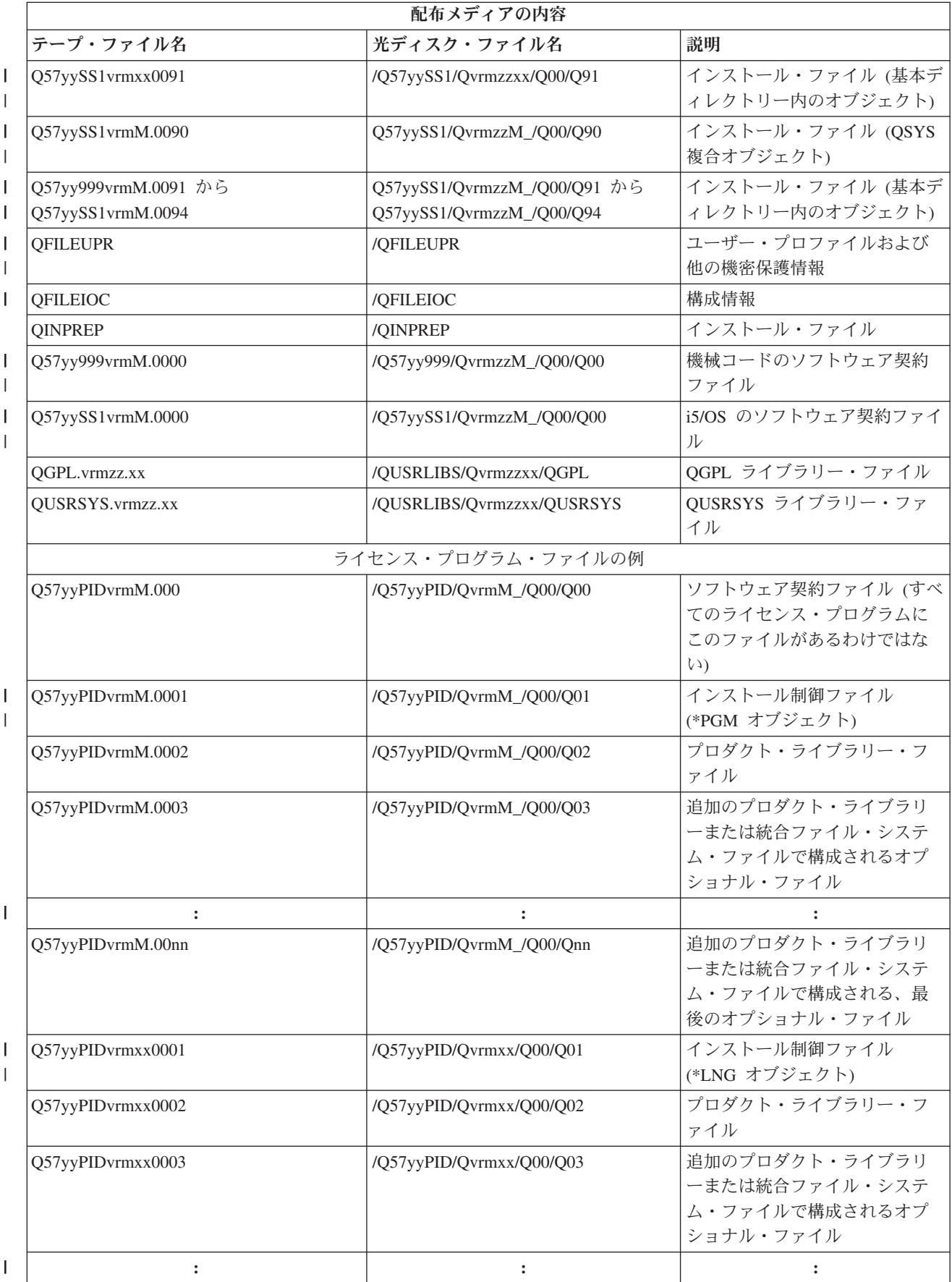

<span id="page-36-0"></span>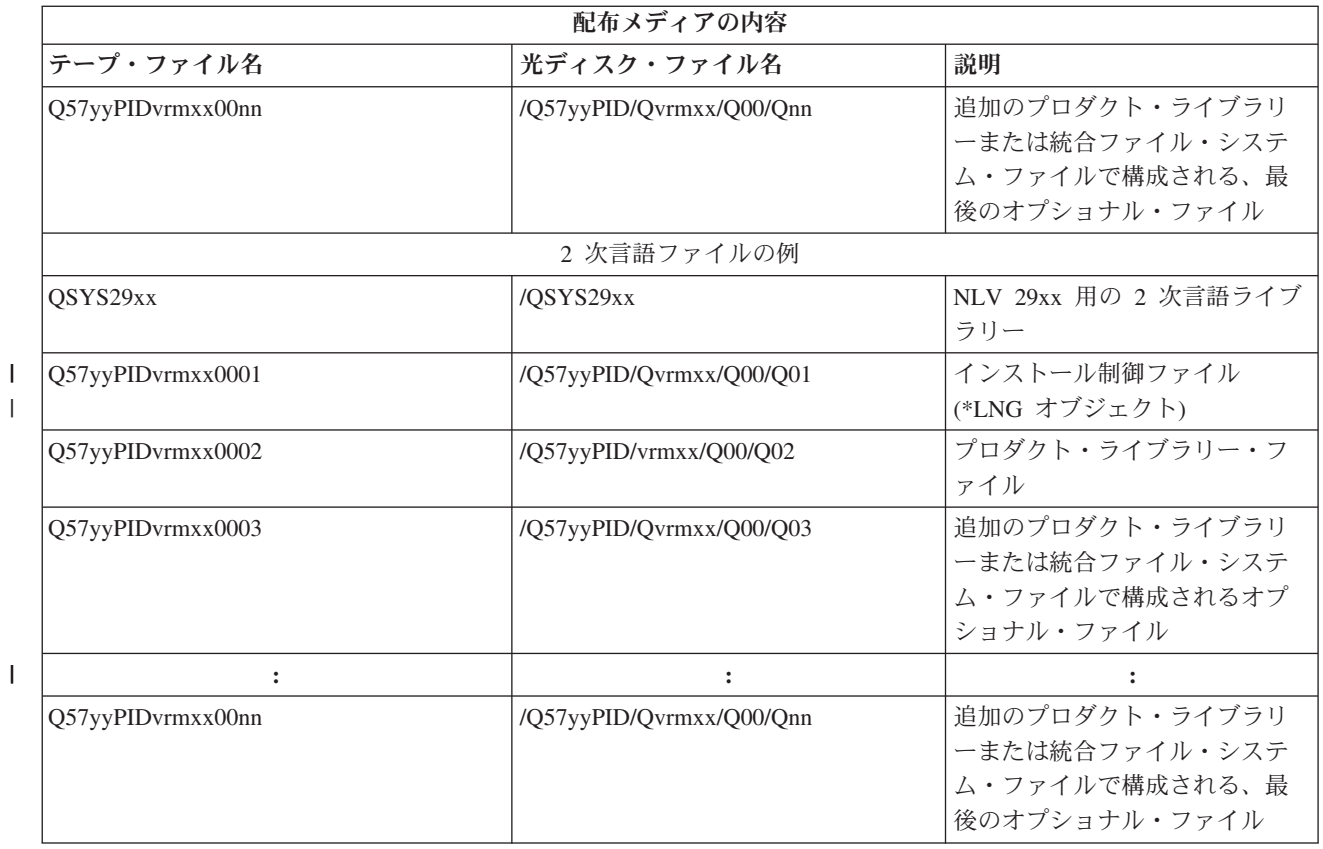

## **2** 次言語をサポートしないライセンス・プログラム

これらのライセンス・プログラムまたは i5/OS オプションは、2 次言語をサポートしません。

- | 5761-SS1 オプション 6、7、8、9、13、18、21、26、27、36、37、38、39、41、42、43、44、45、およ | び46
- | 5761-JV1 オプション 3、4、5、6、7、8、9、10、11、および 12
	- 5769-FNT オプション 1 から 15
	- v 5769-FN1 オプション 1 から 5
- | 5761-RD1 オプション 11、および 12
- | 5761-WDS オプション 35、45、55、および 60
- | 5761-BR1 オプション 1 および 2
- l 5761-XW1 オプション 1
	- 5722-IP1 オプション 1

## 中央サイトからの配布メディアのカバー・シート

このシートを使用して、テープまたは DVD 配布メディアの複写と配布に関する情報を記録します。

- 中央サイト ID \_\_\_\_\_\_\_\_\_\_\_\_
- ターゲット・サイト ID \_\_\_\_\_\_\_\_\_\_\_\_\_\_\_\_\_\_\_\_\_\_\_\_\_\_\_
- バージョン \_\_\_\_\_\_ リリース \_\_\_\_\_ モディフィケーション・レベル \_\_\_\_\_\_

<span id="page-37-0"></span>メディアの内容:

IBM ライセンス内部コード

IBM i5/OS オペレーティング・システム

\_\_\_\_\_\_\_\_\_\_\_\_\_\_\_\_\_\_\_\_\_\_\_\_\_\_\_\_\_\_\_\_\_\_\_\_\_\_\_\_\_\_\_\_\_\_\_\_\_\_\_\_\_\_\_\_\_\_\_\_\_\_\_\_\_\_\_\_\_

\_\_\_\_\_\_\_\_\_\_\_\_\_\_\_\_\_\_\_\_\_\_\_\_\_\_\_\_\_\_\_\_\_\_\_\_\_\_\_\_\_\_\_\_\_\_\_\_\_\_\_\_\_\_\_\_\_\_\_\_\_\_\_\_\_\_\_\_\_

\_\_\_\_\_\_\_\_\_\_\_\_\_\_\_\_\_\_\_\_\_\_\_\_\_\_\_\_\_\_\_\_\_\_\_\_\_\_\_\_\_\_\_\_\_\_\_\_\_\_\_\_\_\_\_\_\_\_\_\_\_\_\_\_\_\_\_\_\_

\_\_\_\_\_\_\_\_\_\_\_\_\_\_\_\_\_\_\_\_\_\_\_\_\_\_\_\_\_\_\_\_\_\_\_\_\_\_\_\_\_\_\_\_\_\_\_\_\_\_\_\_\_\_\_\_\_\_\_\_\_\_\_\_\_\_\_\_\_

\_\_\_\_\_\_\_\_\_\_\_\_\_\_\_\_\_\_\_\_\_\_\_\_\_\_\_\_\_\_\_\_\_\_\_\_\_\_\_\_\_\_\_\_\_\_\_\_\_\_\_\_\_\_\_\_\_\_\_\_\_\_\_\_\_\_\_\_\_

\_\_\_\_\_\_\_\_\_\_\_\_\_\_\_\_\_\_\_\_\_\_\_\_\_\_\_\_\_\_\_\_\_\_\_\_\_\_\_\_\_\_\_\_\_\_\_\_\_\_\_\_\_\_\_\_\_\_\_\_\_\_\_\_\_\_\_\_\_

特別な指示:

このフォームは、必要に応じてコピーすることができます。

### 関連資料

19 ページの『チェックリスト: [中央サイトからの配布メディアの作成』](#page-24-0) テープ、DVD、またはイメージ・カタログを配布メディアとして選択した場合には、このチェックリス トの各作業を行って配布メディアを作成します。

## ソフトウェア配布のトラブルシューティング

i5/OS オペレーティング・システムを使用するソフトウェアの配布に問題がある場合にとるべき方法を理解 するために、ここに記載する情報を使用してください。

## ユーザー定義のインストール **(QLPUSER)** プログラムのインストールに関するトラブル シューティング

配布メディアをインストールした後に、ターゲット・システムが「ユーザー・インストール処理が完了しま した (User installation processing completed)」というメッセージを受け取らなかった場合には、 QLPUSER プログラムのインストールに問題が起こった可能性があります。

v メッセージ **CPI3D8B:** ユーザー・インストール処理の失敗

<span id="page-38-0"></span>ターゲット・システムが「ユーザー・インストール処理の失敗 (User installation processing failed)」というメッセージを受け取った場合、それはシステムが QGPL ライブラリーの中の QLPUSER プログラムを実行して、その結果 1 つまたは複数のエラーが起こったことを示しています。

v メッセージ表示なし

メッセージが表示されなければ、それは次のいずれかの状況が起こったことを意味します。

- 配布メディア上の QGPL ライブラリーに QLPUSER プログラムが存在しなかった。
- QLPUSER プログラムを呼び出すことができないという状態で、IBM 提供のプロダクトのインストー ルが失敗した。
- QGPL または QUSRSYS が正常にインストールされなかった。この 2 つのライブラリーのどちらか がターゲット・システムに正常にインストールされなかった場合には、QLPUSER プログラムは呼び 出されていません。

## ソフトウェアの配布のトピックに関する関連情報

製品資料、IBM Redbooks™ 資料 (PDF 形式)、Web サイト、およびその他の Information Center トピッ ク・コレクションには、『ソフトウェアの配布』トピック・コレクションに関連する情報が記載されていま す。PDF ファイルはすべて表示したり印刷することができます。

## **IBM Redbooks**

- $\blacksquare$   $\blacksquare$  **IBM** System i5<sup>™</sup> Handbook」 (V5R4)
	- [[Managing OS/400 with Operations Navigator V5R1 Volume 4: Packages and Products](http://www.redbooks.ibm.com/redpieces/abstracts/sg246564.html)]

## **Web** サイト

「[Using CD-ROM in Distributing iSeries Software](http://www.ibm.com/servers/eserver/iseries/optical/cdrom/cddist.htm)」

## その他の情報

- v 「i5/OS および関連ソフトウェアのインストール、アップグレードおよび削除」
- v 「圧縮オブジェクトとストレージ・スペース」
- | 「ストレージ・ソリューション」、および特に「仮想光ディスク記憶」

## コードに関するライセンス情報および特記事項

IBM は、お客様に、すべてのプログラム・コードのサンプルを使用することができる非独占的な著作使用 権を許諾します。お客様は、このサンプル・コードから、お客様独自の特別のニーズに合わせた類似のプロ グラムを作成することができます。

強行法規で除外を禁止されている場合を除き、IBM、そのプログラム開発者、および供給者は「プログラ ム」および「プログラム」に対する技術的サポートがある場合にはその技術的サポートについて、商品性の 保証、特定目的適合性の保証および法律上の瑕疵担保責任を含むすべての明示もしくは黙示の保証責任を負 わないものとします。

いかなる場合においても、IBM および IBM のサプライヤーならびに IBM ビジネス・パートナーは、そ の予見の有無を問わず発生した以下のものについて賠償責任を負いません。

1. データの喪失、または損傷。

- 2. 直接損害、特別損害、付随的損害、間接損害、または経済上の結果的損害
- 3. 逸失した利益、ビジネス上の収益、あるいは節約すべかりし費用

国または地域によっては、法律の強行規定により、上記の責任の制限が適用されない場合があります。

## <span id="page-40-0"></span>付録**.** 特記事項

本書は米国 IBM が提供する製品およびサービスについて作成したものです。

本書に記載の製品、サービス、または機能が日本においては提供されていない場合があります。日本で利用 可能な製品、サービス、および機能については、日本 IBM の営業担当員にお尋ねください。本書で IBM 製品、プログラム、またはサービスに言及していても、その IBM 製品、プログラム、またはサービスのみ が使用可能であることを意味するものではありません。これらに代えて、IBM の知的所有権を侵害するこ とのない、機能的に同等の製品、プログラム、またはサービスを使用することができます。ただし、IBM 以外の製品とプログラムの操作またはサービスの評価および検証は、お客様の責任で行っていただきます。

IBM は、本書に記載されている内容に関して特許権 (特許出願中のものを含む) を保有している場合があ ります。本書の提供は、お客様にこれらの特許権について実施権を許諾することを意味するものではありま せん。実施権についてのお問い合わせは、書面にて下記宛先にお送りください。

〒106-8711 東京都港区六本木 3-2-12 IBM World Trade Asia Corporation Intellectual Property Law & Licensing

以下の保証は、国または地域の法律に沿わない場合は、適用されません。 IBM およびその直接または間接 の子会社は、本書を特定物として現存するままの状態で提供し、商品性の保証、特定目的適合性の保証およ び法律上の瑕疵担保責任を含むすべての明示もしくは黙示の保証責任を負わないものとします。国または地 域によっては、法律の強行規定により、保証責任の制限が禁じられる場合、強行規定の制限を受けるものと します。

この情報には、技術的に不適切な記述や誤植を含む場合があります。本書は定期的に見直され、必要な変更 は本書の次版に組み込まれます。 IBM は予告なしに、随時、この文書に記載されている製品またはプログ ラムに対して、改良または変更を行うことがあります。

本書において IBM 以外の Web サイトに言及している場合がありますが、便宜のため記載しただけであ り、決してそれらの Web サイトを推奨するものではありません。それらの Web サイトにある資料は、こ の IBM 製品の資料の一部ではありません。それらの Web サイトは、お客様の責任でご使用ください。

IBM は、お客様が提供するいかなる情報も、お客様に対してなんら義務も負うことのない、自ら適切と信 ずる方法で、使用もしくは配布することができるものとします。

本プログラムのライセンス保持者で、(i) 独自に作成したプログラムとその他のプログラム(本プログラム を含む)との間での情報交換、および (ii) 交換された情報の相互利用を可能にすることを目的として、本 プログラムに関する情報を必要とする方は、下記に連絡してください。

IBM Corporation Software Interoperability Coordinator, Department YBWA 3605 Highway 52 N Rochester, MN 55901 U.S.A.

本プログラムに関する上記の情報は、適切な使用条件の下で使用することができますが、有償の場合もあり ます。

<span id="page-41-0"></span>本書で説明されているライセンス・プログラムまたはその他のライセンス資料は、IBM 所定のプログラム | 契約の契約条項、IBM プログラムのご使用条件、IBM 機械コードのご使用条件、またはそれと同等の条項 | に基づいて、IBM より提供されます。 |

この文書に含まれるいかなるパフォーマンス・データも、管理環境下で決定されたものです。そのため、他 の操作環境で得られた結果は、異なる可能性があります。一部の測定が、開発レベルのシステムで行われた 可能性がありますが、その測定値が、一般に利用可能なシステムのものと同じである保証はありません。さ らに、一部の測定値が、推定値である可能性があります。実際の結果は、異なる可能性があります。お客様 は、お客様の特定の環境に適したデータを確かめる必要があります。

IBM 以外の製品に関する情報は、その製品の供給者、出版物、もしくはその他の公に利用可能なソースか ら入手したものです。IBM は、それらの製品のテストは行っておりません。したがって、他社製品に関す る実行性、互換性、またはその他の要求については確証できません。 IBM 以外の製品の性能に関する質問 は、それらの製品の供給者にお願いします。

IBM の将来の方向または意向に関する記述については、予告なしに変更または撤回される場合があり、単 に目標を示しているものです。

本書には、日常の業務処理で用いられるデータや報告書の例が含まれています。より具体性を与えるため に、それらの例には、個人、企業、ブランド、あるいは製品などの名前が含まれている場合があります。こ れらの名称はすべて架空のものであり、名称や住所が類似する企業が実在しているとしても、それは偶然に すぎません。

#### 著作権使用許諾:

本書には、様々なオペレーティング・プラットフォームでのプログラミング手法を例示するサンプル・アプ リケーション・プログラムがソース言語で掲載されています。お客様は、サンプル・プログラムが書かれて いるオペレーティング・プラットフォームのアプリケーション・プログラミング・インターフェースに準拠 したアプリケーション・プログラムの開発、使用、販売、配布を目的として、いかなる形式においても、 IBM に対価を支払うことなくこれを複製し、改変し、配布することができます。このサンプル・プログラ ムは、あらゆる条件下における完全なテストを経ていません。従って IBM は、これらのサンプル・プログ ラムについて信頼性、利便性もしくは機能性があることをほのめかしたり、保証することはできません。

それぞれの複製物、サンプル・プログラムのいかなる部分、またはすべての派生的創作物にも、次のよう に、著作権表示を入れていただく必要があります。

© (お客様の会社名) (西暦年). このコードの一部は、IBM Corp. のサンプル・プログラムから取られていま す。 © Copyright IBM Corp. \_年を入れる\_. All rights reserved.

この情報をソフトコピーでご覧になっている場合は、写真やカラーの図表は表示されない場合があります。

## □ プログラミング・インターフェース情報

本書には、プログラムを作成するユーザーが IBM i5/OS のサービスを使用するためのプログラミング・イ ンターフェースが記述されています。

## 商標

以下は、IBM Corporation の商標です。

- <span id="page-42-0"></span>|  $i5/OS$
- IBM |
- | Infoprint
- iSeries |
- OS/400 |
- Redbooks |
- System i |
- WebSphere |

Adobe、Acrobat、Portable Document Format (PDF)、および PostScript は、Adobe Systems Incorporated の米 | 国およびその他の国における登録商標または商標です。 |

他の会社名、製品名およびサービス名などはそれぞれ各社の商標です。

## 使用条件

これらの資料は、以下の条件に同意していただける場合に限りご使用いただけます。

個人使用**:** これらの資料は、すべての著作権表示その他の所有権表示をしていただくことを条件に、非商業 的な個人による使用目的に限り複製することができます。ただし、IBM の明示的な承諾をえずに、これら の資料またはその一部について、二次的著作物を作成したり、配布 (頒布、送信を含む) または表示 (上映 を含む) することはできません。

商業的使用**:** これらの資料は、すべての著作権表示その他の所有権表示をしていただくことを条件に、お客 様の企業内に限り、複製、配布、および表示することができます。 ただし、IBM の明示的な承諾をえずに これらの資料の二次的著作物を作成したり、お客様の企業外で資料またはその一部を複製、配布、または表 示することはできません。

ここで明示的に許可されているもの以外に、資料や資料内に含まれる情報、データ、ソフトウェア、または その他の知的所有権に対するいかなる許可、ライセンス、または権利を明示的にも黙示的にも付与するもの ではありません。

資料の使用が IBM の利益を損なうと判断された場合や、上記の条件が適切に守られていないと判断された 場合、IBM はいつでも自らの判断により、ここで与えた許可を撤回できるものとさせていただきます。

お客様がこの情報をダウンロード、輸出、または再輸出する際には、米国のすべての輸出入関連法規を含 む、すべての関連法規を遵守するものとします。

IBM は、これらの資料の内容についていかなる保証もしません。これらの資料は、特定物として現存する ままの状態で提供され、商品性の保証、特定目的適合性の保証および法律上の瑕疵担保責任を含むすべての 明示もしくは黙示の保証責任なしで提供されます。

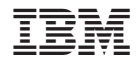

Printed in Japan